# **SanDisk**

Sansa® e200 mp3-speler

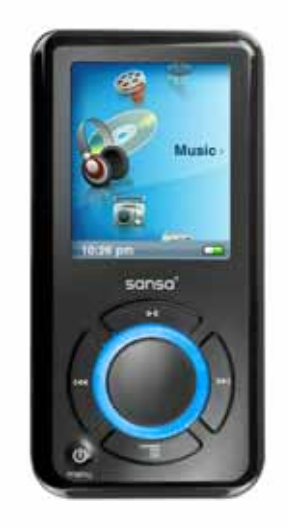

#### **Handleiding**

Technische Ondersteuning VS: 1-866-SANDISK (726-3475) Internationale nummers voor technische ondersteuning: www.sandisk.com/techsupport

Ga naar de website www.sandisk.com/sansa voor meer informatie over dit product.

Productnummer: e200-7UM-NL1

# H Inhoudsopgave

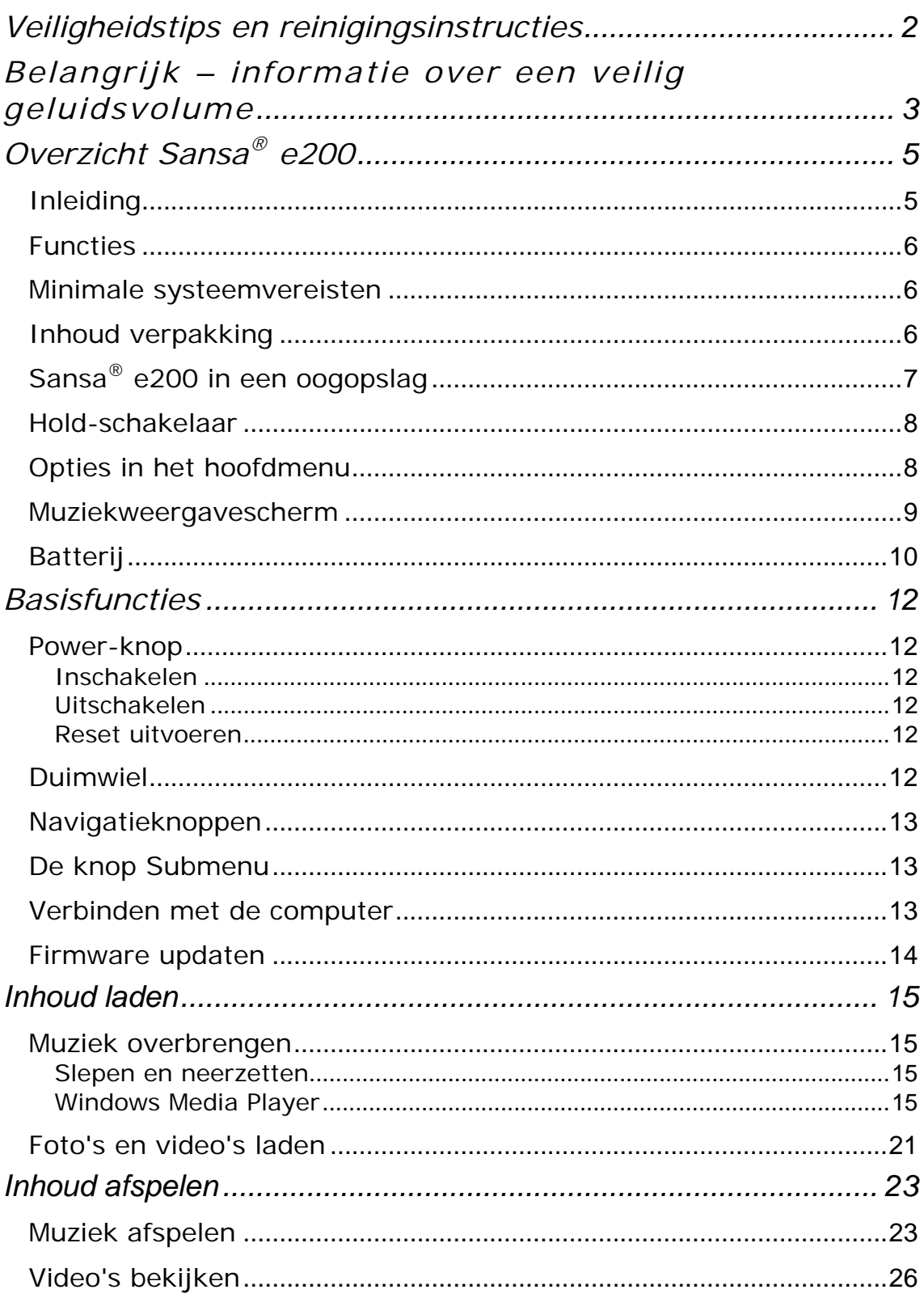

# H Inhoudsopgave

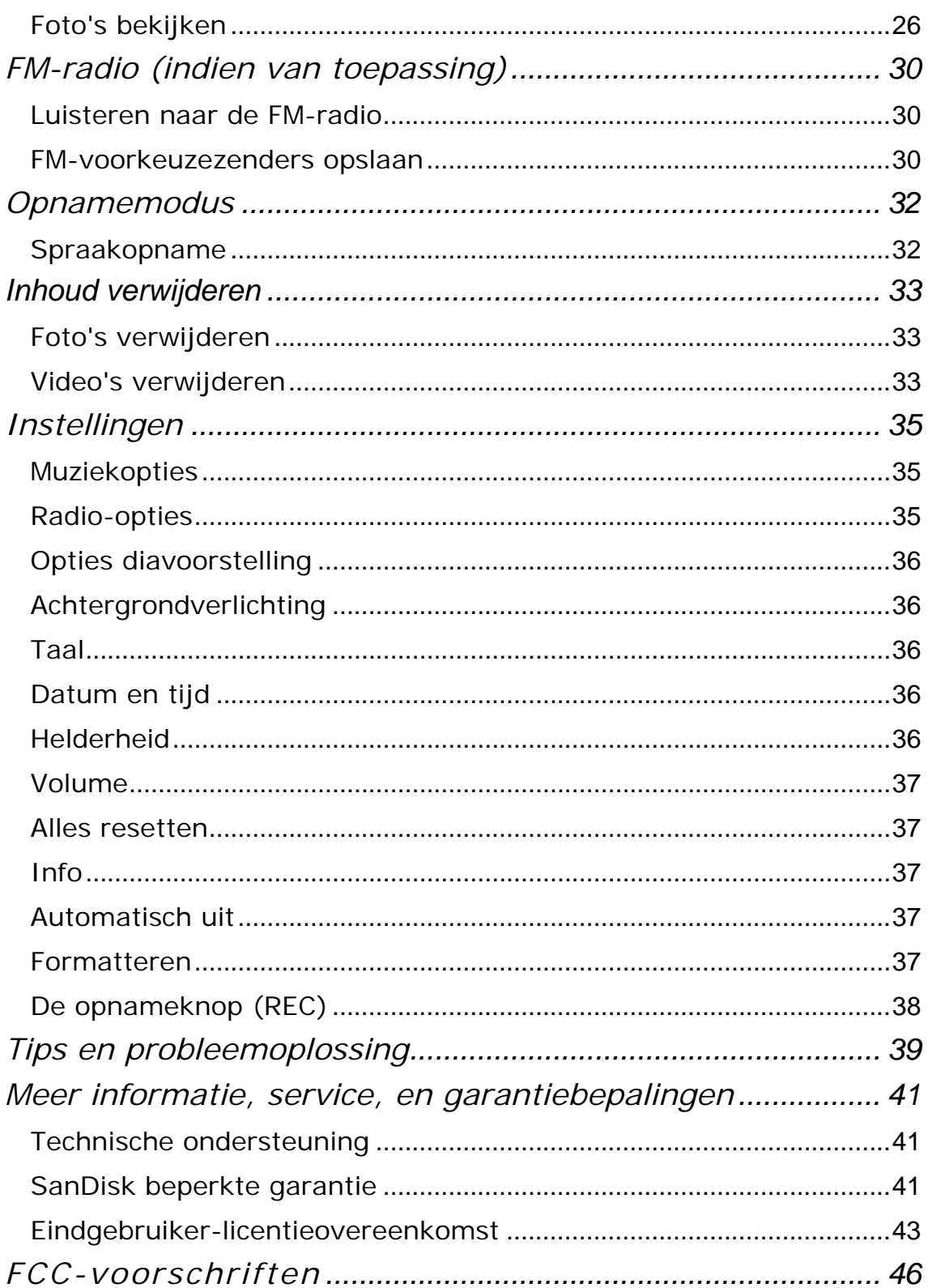

# 1

*Dit hoofdstuk bevat veiligheidstips en reinigingsinstructies voor uw SanDisk Sansa® e200 speler.*

# Veiligheidstips en Reinigingsinstructies

Neem vóór het gebruik van de Sansa-speler deze veiligheidsinstructies grondig door.

- 1. Lees alle instructies in deze handleiding door om zeker te zijn van een correct gebruik van het apparaat.
- 2. Houd deze handleiding bij de hand zodat u deze kunt raadplegen mocht u op een later tijdstip vragen hebben.
- 3. Gebruik tijdens het autorijden, fietsen of gebruik van enig ander motorvoertuig geen koptelefoon/oortelefoons. Dit kan een onveilige verkeerssituatie veroorzaken en kan in bepaalde gebieden verboden zijn. Het kan ook gevaarlijk zijn om tijdens het wandelen of bij andere activiteiten, muziek met een hoog volume via een koptelefoon of oortelefoons te beluisteren. U dient goed op te letten en te stoppen met luisteren in mogelijk gevaarlijke situaties.
- 4. Vermijd het gebruik van een koptelefoon of van oortelefoons met een hoog muziekvolume. Gehoorexperts raden het continu luid en lange tijd afspelen van muziek af. Houd het volumeniveau beperkt, zodat u externe geluiden beter kunt horen, en uit beleefdheid ten opzichte van de mensen rond u.
- 5. Houd uw speler uit de buurt van gootstenen, drankjes, badkuipen, douches en bescherm het apparaat tegen regen en andere bronnen van vocht. Naast schade aan uw speler, kan vocht bij elektronische apparaten ook een elektrische schok veroorzaken.
- 6. Als u de volgende tips naleeft, zal u lang van uw speler kunnen genieten:
	- Reinig uw speler met een zachte pluisvrije doek (soortgelijk zoals gebruikt wordt voor het reinigen van brillenglazen).
	- Uw speler is geen speelgoed. Laat jonge kinderen uw speler niet gebruiken zonder toezicht.
	- Breng nooit met overdreven kracht een stekker in de poorten van uw speler of computer in. Zorg ervoor dat de aansluitingen de juiste vorm en grootte hebben voordat u de aansluiting tot stand brengt.

7. De batterij niet uit elkaar halen, platdrukken, kortsluiten of verbranden, omdat dit brand, lichamelijk letsel, brandwonden of andere gevaren kan veroorzaken.

## Belangrijk – Informatie Over een Veilig Geluidsvolume

U MOET DEZE INFORMATIE LEZEN VOORDAT U DE SANSA MP3-SPELER GAAT GEBRUIKEN

Gefeliciteerd met de aankoop van uw Sansa® mediaspeler!

Uw mediaspeler is uitgerust met een grote verscheidenheid aan functies. Voor een maximaal luisterplezier, raadt SanDisk u aan bij het gebruik van uw hoofdtelefoon in combinatie met uw mediaspeler een veilig geluidsvolume in te stellen.

Het gedurende langere tijd blootstellen of herhaaldelijk blootstellen van uw gehoororganen aan muziek of andere geluiden met een te hoog geluidsniveau kan leiden tot gehoorbeschadiging met als gevolg een tijdelijk of zelfs permanent verlies van uw gehoor.

De symptomen van gehoorverlies worden geleidelijk aan ernstiger naarmate men langere tijd blootgesteld wordt aan hoge geluidsniveaus. In eerste instantie zult u zich van een verminderd gehoorvermogen niet eens bewust zijn, tenzij dit door een gehoortest aan het licht komt.

#### **GEHOORNIVEAUS**

Voor een beter begrip wat een onder een veilig geluidsvolume verstaan wordt, geven wij u hierbij enkele voorbeelden.

Voorbeelden van typische geluidsniveaus:

- Geluidsniveaus in decibel  $(dB)^*$
- Geluid van een koelkast 40
- Normaal gesprek 60
- Verkeerslawaai 80
- Motoren en grasmaaiers 90#
- Rockconcerten 110-120#
- Brandalarm  $120-140#$
- \* dB -A decibel (dB) is de eenheid voor de verhouding van geluidssterkten. Een geluidsniveau in decibels (dB) verdubbelt bij iedere toename met 3 dB.
- # Deze decibelniveaus worden bij langdurige blootstelling als schadelijk beschouwd.

Informatie van het National Institute of Deafness & Other Communication Disorders (NIDCD) http://www.nidcd.nih.gov/health/hearing/noise.asp

#### **VOOR UW VEILIGHEID!**

Uw gehoorvermogen kan door hogere geluidsvolumes veranderen. Om schade aan uw gehoororganen te voorkomen, moet u het door uw hoofdtelefoon afgegeven geluidsvolume regelen. Stel het volume van uw mediaspeler zodanig in dat u duidelijk en comfortabel van de muziek kunt genieten.

Onderzoek, ook dat van het NIDCD, toont aan dat een geluidsniveau van minder dan 80 decibel, zelfs na langere blootstelling, waarschijnlijk geen gehoorbeschadiging oplevert.

Stel het geluidsniveau van uw mediaspeler zodanig in, dat u nog steeds in staat bent om andere mensen in uw omgeving te horen en zonder dat u moet schreeuwen om met hen te kunnen converseren.

Het kan ook gevaarlijk zijn om tijdens het wandelen of bij andere activiteiten, muziek met een hoog volume via een koptelefoon of oortelefoons te beluisteren. U dient goed op te letten en te stoppen met luisteren in mogelijk gevaarlijke situaties.

Gebruik tijdens het autorijden, fietsen of gebruik van enig ander motorvoertuig geen koptelefoon/oortelefoons. Dit kan een onveilige verkeerssituatie veroorzaken en kan in bepaalde gebieden verboden zijn.

#### Verwijderingsinstructies

Verwijder dit apparaat niet met ongesorteerd afval. Als dit apparaat onjuist wordt verwijderd, kan dat schade veroorzaken aan milieu en gezondheid. Vraag meer informatie aan de lokale afvalverwerkingsdienst over de systemen voor afvalinzameling en verwijdering/verwerking in uw regio.

#### **Opmerking: Voor thuis- en persoonlijk gebruik**

Dit product is alleen bestemd om geluid op te nemen en af te spelen in huiselijke kring en voor persoonlijk plezier. Het kopiëren en voor commerciële doeleinden gebruiken van auteursrechtelijk beschermd materiaal zonder toestemming van de auteursrechthebbende kan bij wet verboden zijn. De gebruiker van het product blijft aansprakelijk voor het gebruik van de mediaspeler in overeenstemming met alle auteursrechten en toepasselijke intellectuele eigendomsrechten.

# 2

*In dit hoofdstuk kunt u zich vertrouwd maken met de functies en werking van uw Sansa® e200-speler. Hier vindt u ook instructies over de batterij.*

# Overzicht Sansa® e200

Gefeliciteerd met de aankoop van een SanDisk Sansa® e200 mp3-speler!

#### Inleiding

De **Sansa e200** is een krachtige draagbare digitale audio-/videospeler met een groot 1,8" TFT-kleurenscherm, digitale FM-tuner, voicerecorder, microSD™ kaartuitbreidingsslot, en een vervangbare en oplaadbare lithium-ionbatterij.

Met de **Sansa e200** kunt u mp3-, WAV-, WMA-, secure WMA- en audiobestanden beluisteren. De Sansa e200 is ook geschikt voor het afspelen van video en weergeven van foto's die naar de speler zijn overgebracht met de Sansa Media Converter-software (die u kunt downloaden op www.sandisk.com/support/sansa), en heeft een voicerecorderfunctie.

De **Sansa e200** levert superieure geluidsweergave en ondersteunt Microsoft PlaysForSure muziek. De SanDisk Media Converter ondersteunt de meeste mediaformaten zodat u plezier kunt beleven van uw foto's en persoonlijke videoopnamen.

De **Sansa e200** is beschikbaar met de volgende capaciteiten: 2GB (e250), 4GB (e260), en 8GB (e280)

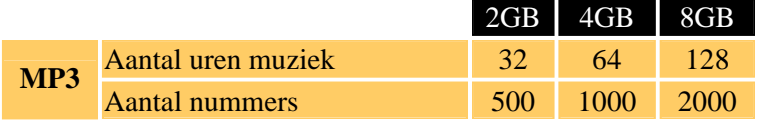

Opmerking: Schatting gebaseerd op muziektitels (nummers) van 4 minuten met 128 kbps MP3 (3.932.160 bytes/titel) 1 megabyte (MB) = 1 miljoen bytes; 1 gigabyte (GB) = 1 miljard bytes. Een gedeelte van de opgegeven capaciteit wordt gebruikt voor formatteren en andere functies, en is zodoende niet beschikbaar voor de opslag van gegevens

### Functies

- **Digitale audiospeler**  ondersteunt mp3-, WAV-, WMA-, secure WMAbestanden, en audioboekbestanden. Andere bestandstypes moeten in deze formaten geconverteerd worden.
- **Videospeler**  ondersteunt videobestanden die via de meegeleverde Sansa Media Converter-software geconverteerd zijn en naar de speler zijn overgebracht.
- **Fotobrowser**  ondersteunt fotobestanden die via de meegeleverde Sansa Media Converter-software geconverteerd zijn en naar de speler zijn overgebracht.
- **FM**-radio (indien van toepassing) bevat een ingebouwde FM-radio om te luisteren naar live-uitzendingen van FM-radiozenders.
- **Voicerecorder** ondersteunt de opname van gesproken berichten via de ingebouwde microfoon.
- **EQ-effect**  u kunt een EQ(equalizer)-modus selecteren om uw muziekbeleving een persoonlijk tintje te geven.
- **microSD™-slot** ondersteunt het lezen en/of opslaan van muziekbestanden van externe microSD-kaarten.
- **Intern geheugen**  u kunt gegevens opslaan in het interne geheugen.

#### Minimale Systeemvereisten

- Windows XP SP2
- Windows Media Player v10+
- Intel Pentium-pc of beter
- Cd-romstation
- USB 2.0-poort voor gegevensoverdracht op hoge snelheid

### Inhoud Verpakking

Pak uw **Sansa® e200** uit en controleer of het volgende aanwezig is:

- Oortelefoon
- USB 2.0-kabel voor onderweg
- Installatie-cd
- Waarschuwing hoog muziekvolume
- Snelstartgids
- Draagtasje
- Riempje

## Sansa® e200 in een oogopslag

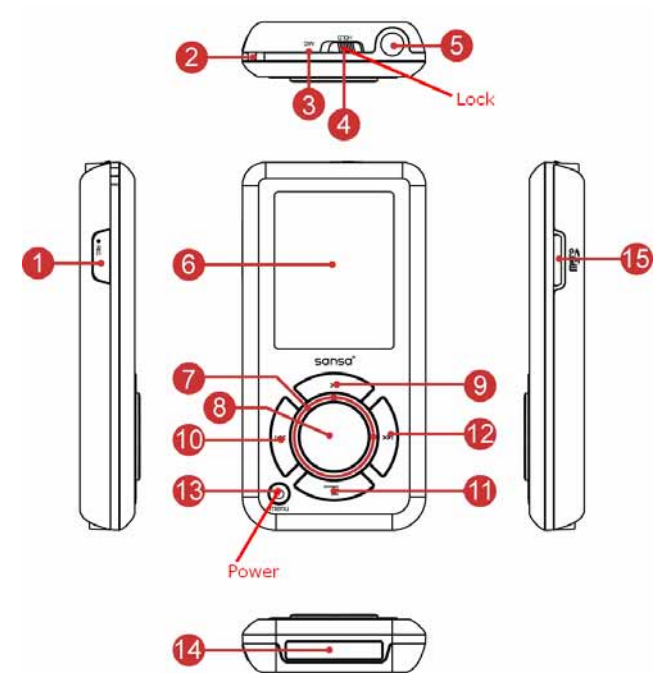

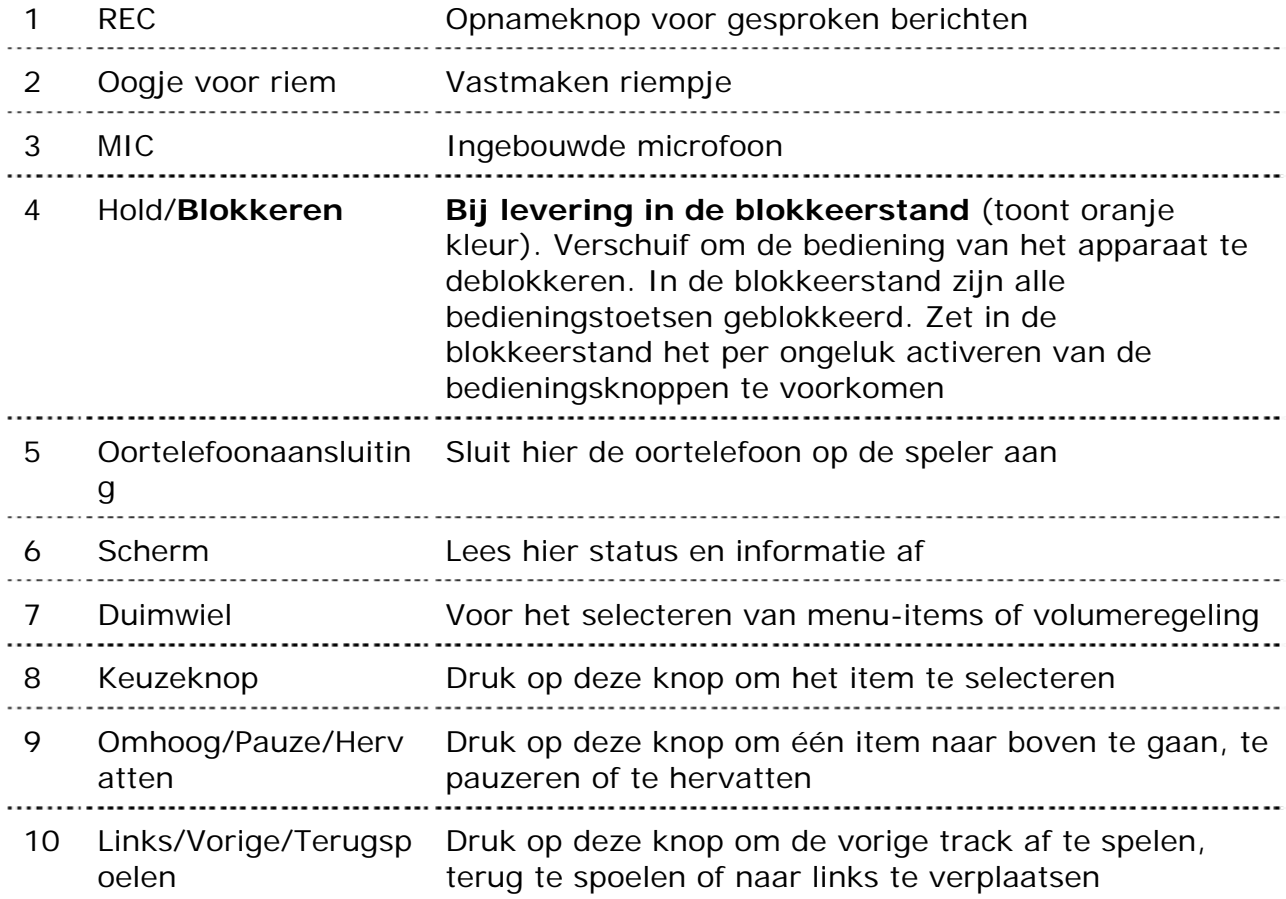

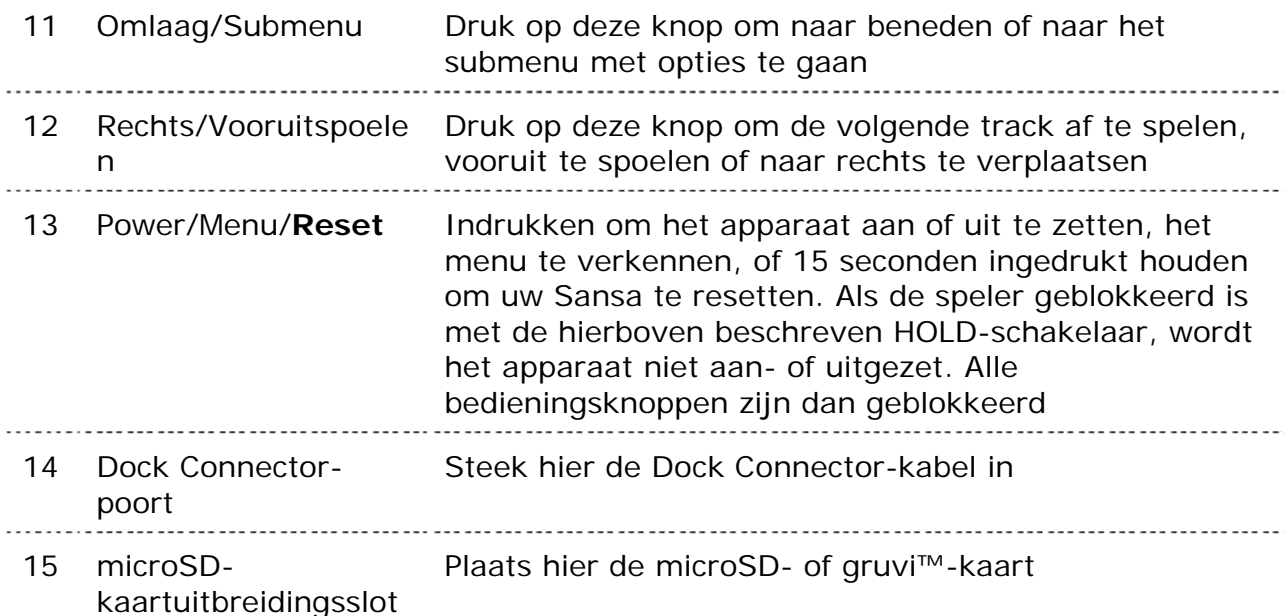

#### Hold-schakelaar

De **Hold**-schakelaar bevindt zich aan de bovenkant van de speler en dient om de speler te blokkeren. Hiermee wordt het onopzettelijk indrukken van een bedieningsknop voorkomen. Als de Hold-schakelaar vergrendeld is (oranje kleur zichtbaar), zijn alle functieknoppen uitgeschakeld. Alle bedieningsknoppen op de Sansa e200 zijn geblokkeerd wanneer de Hold-schakelaar in de blokkeerstand staat (oranje kleur zichtbaar).

Het volgende bericht verschijnt op het scherm als u één van de bedieningsknoppen indrukt terwijl het apparaat in de blokkeerstand staat. De muziek wordt verder afgespeeld, ook al is het apparaat geblokkeerd.

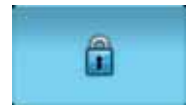

#### Opties in het Hoofdmenu

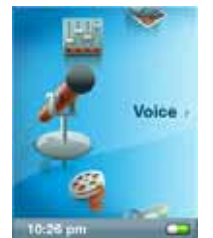

**Spraak** – spraak opnemen via de ingebouwde microfoon

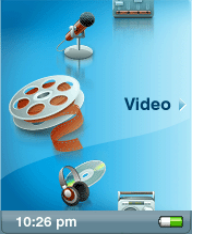

**Video** – naar de speler overgebrachte video's bekijken

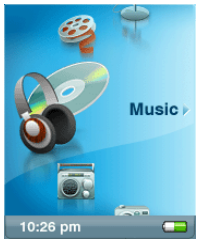

**Muziek** – bladeren en luisteren naar muziekbestanden die naar de interne mediabibliotheek of microSD-kaart zijn overgebracht

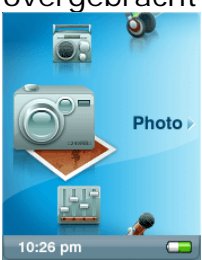

**Foto** – naar de speler overgebrachte foto's bekijken

# I

**FM-radio** (indien van toepassing) – FMradio-uitzendingen beluisteren en voorkeuzezenders opslaan

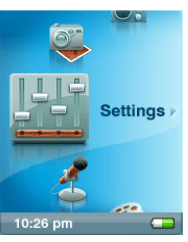

**Instellingen** – de functies en kenmerken van de Sansa-speler weergeven of aanpassen

### Muziekweergavescherm

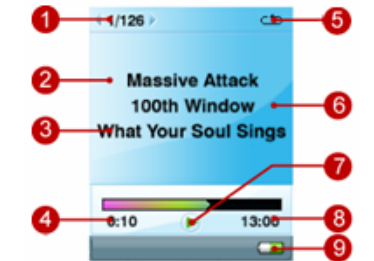

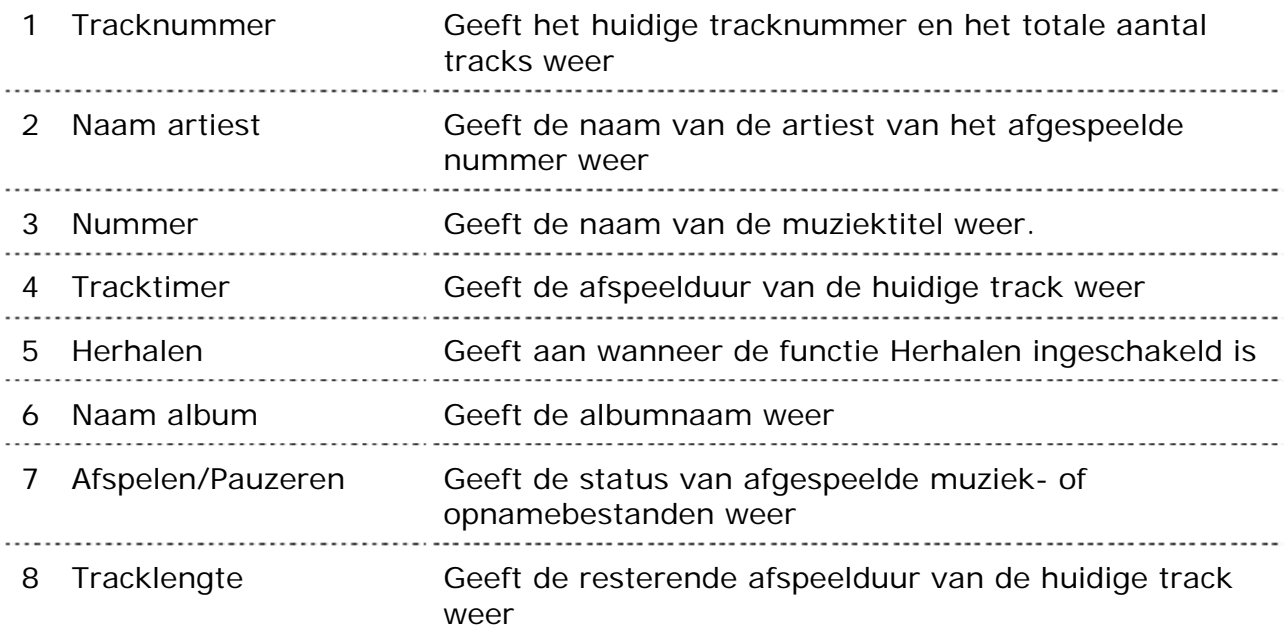

## Batterij

De Sansa e200-speler heeft een vervangbare en oplaadbare lithium-ionbatterij. Wanneer u de speler voor de eerste keer gaat gebruiken, moet u de lithiumionbatterij volledig opladen. U kunt de batterij van uw Sansa-speler opladen via een USB-poort van uw computer, via een auto-adapter (niet meegeleverd) USB-poort, of via een netspanningadapter (niet meegeleverd) USB-poort.

#### **Batterijniveau-indicator**

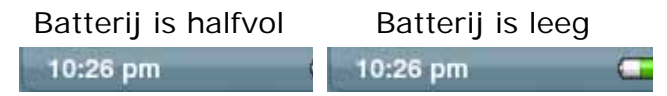

#### **Opladen**

Ga als volgt te werk om de batterij op te laden:

- 1. Verbind de kleine connector van de USB-kabel met een vrije USBpoort op de computer.
- 2. Steek de grote connector van de USB-kabel in de Cable Dock Connector van de speler.
- 3. Voor de meeste USB-poorten geldt dat de computer voor het opladen van de batterij ingeschakeld moet zijn Uw Sansa geeft aan dat deze verbonden is en de gele oplaadindicatie verschijnt. Tijdens het opladen knippert de batterijniveau-indicator. Zolang de speler met de USBpoort van de computer is verbonden, kunt u geen muziek afspelen.

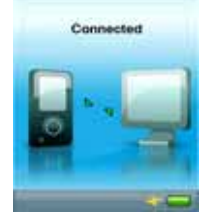

4. Verwijder de kabel om het opladen te stoppen.

U kunt de batterij ook opladen met een netspanningsadapter (niet meegeleverd) of een auto-adapter (niet meegeleverd). In dat geval kunt u tijdens het opladen wel bestanden met het apparaat weergeven. De oplaadbare lithium-ionbatterij bereikt circa 70% van de maximumlading in 2,5 uur. In circa 3,5 uur is de batterij volledig opgeladen.

Opmerking: Het kan zijn dat bepaalde USB-poorten met een laag uitgangsvermogen niet voldoende vermogen hebben om de batterij op te laden. Oplaadbare batterijen kunnen slechts een beperkt aantal keren worden opgeladen: dit hangt af van het gebruik en de instellingen. Na verloop van tijd moet u de batterij vervangen.

#### **Vervangen van de Batterij**

De oplaadbare lithium-ionbatterij kan vervangen worden. Voor de aankoop van een vervangende batterij verwijzen wij u naar uw plaatselijke dealer of naar www.sandisk.com. Volg de instructies op die bij de vervangende batterij meegeleverd worden.

LET OP! *De batterij niet uit elkaar halen, platdrukken, kortsluiten of verbranden, omdat dit brand, lichamelijk letsel, brandwonden of andere gevaren kan veroorzaken.*

# 3

*In dit hoofdstuk vindt u instructies om de basisfuncties van uw Sansa® e200-speler te gebruiken.* 

## **Basisfuncties**

#### Power-knop

Met de Power-knop kunt u de Sansa *®* e200-speler aan- en uitzetten, in wachtstand (stand-by) plaatsen en resetten. Om het apparaat in te schakelen moet u eerst de **HOLD**-schakelaar in de niet-geblokkeerde stand zetten waardoor de bedieningstoetsen gedeblokkeerd worden (geen oranje kleur zichtbaar).

#### Inschakelen

Druk eenmaal op de **Power**-knop om de Sansa e200-speler in te schakelen. Het duimwiel zal oplichten en het hoofdmenu verschijnt nadat het apparaat is opgestart.

#### Uitschakelen

Als u de Sansa e200-speler wilt uitschakelen, houdt u de **Power**-knop ingedrukt gedurende circa 2 seconden of totdat "**Goodbye**" weergegeven wordt. 

Opmerking: Plaats de **HOLD**-schakelaar in de blokkeerstand om te

voorkomen dat de speler per ongeluk wordt ingeschakeld.

#### Reset Uitvoeren

Als de Sansa e200-speler blokkeert, houdt u de **Power**-knop circa 15 seconden ingedrukt. Dit is als het ware een stroomonderbreking van het apparaat. Zodra u een reset uitvoert, gaan de door u gemaakte instellingen verloren.

## Duimwiel

Draai het duimwiel **naar rechts** om snel naar beneden te bladeren door de menuonderdelen of om het volume tijdens de weergave hoger te zetten.

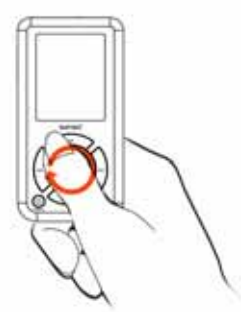

Draai het duimwiel naar links om omhoog te bladeren door de menuonderdelen of om tijdens de weergave het volume lager te zetten.

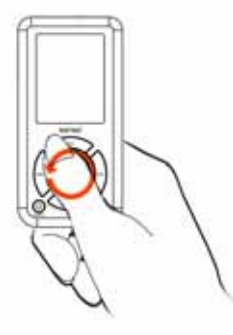

#### Navigatieknoppen

Gebruik de navigatieknoppen, beschreven in de paragraaf **Sansa® e200 in een oogopslag**, om de menu's te verkennen, muziek af te spelen, video's weer te geven, foto's te bekijken en om bestanden te rangschikken.

#### De knop Submenu

Wanneer een submenu beschikbaar is, verschijnt het submenupictogram linksonder op het scherm. Druk op de knop Submenu<sup>ik</sup> om naar het submenu te gaan.

#### Verbinden met de Computer

Voer de volgende stappen uit om de Sansa-speler met de computer te verbinden:

- 1. Verbind de kleine connector van de USB-kabel met een vrije USB-poort op de computer.
- 2. Steek de grote connector van de USB-kabel in de Cable Dock Connector van de speler.
- 3. De Sansa-speler geeft aan dat deze verbonden is.

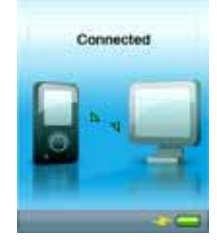

4. De Sansa-speler wordt in **Deze computer** weergegeven als **Sansa® e200** draagbare mediaspeler.

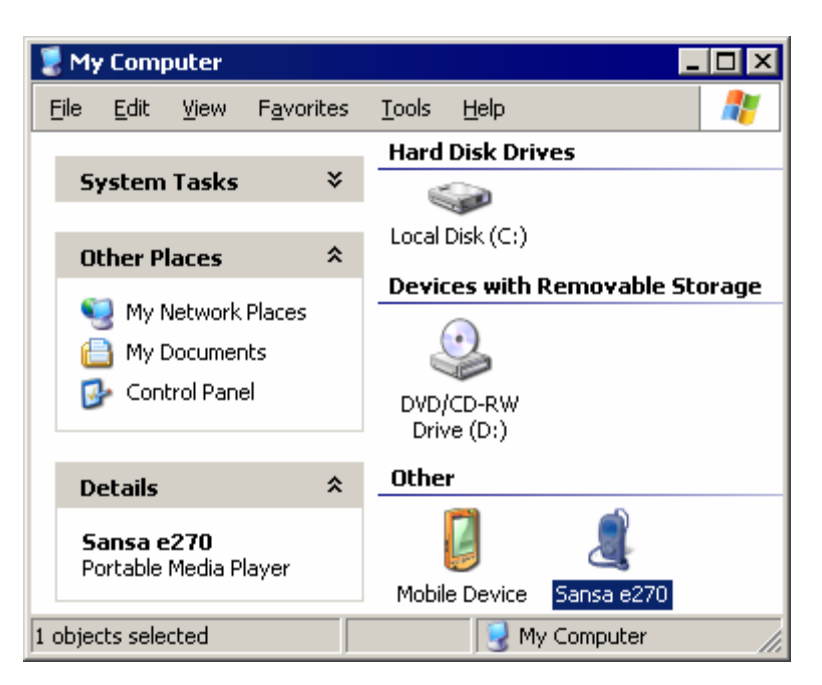

U kunt de Sansa-speler van de computer loskoppelen door de USB-kabel van de speler te verwijderen nadat u klaar bent met het opladen, het overbrengen of synchroniseren van bestanden of nadat u de firmware geüpgraded heeft.

WAARSCHUWING: Koppel de speler niet los tijdens de gegevensoverdracht. Als u de speler van de computer loskoppelt terwijl gegevens worden overgedragen, kan het apparaat beschadigd raken. 

#### Firmware Updaten

SanDisk heeft van tijd tot tijd firmware-updates beschikbaar, die bijvoorbeeld zogenaamde bugs oplossen of tot betere prestaties van het apparaat leiden. Om er zeker van te zijn dat uw Sansa e200-speler de recentste firmware heeft, kijkt u op www.sandisk.com en volgt u de downloadinstructies.

# $\mapsto$  4

*In dit hoofdstuk wordt uitgelegd hoe u muziekbestanden, foto's en video's van uw computer naar de Sansa® e200-speler overbrengt.*

## Inhoud laden

#### Muziek Overbrengen

U kunt muziekbestanden van uw computer naar de Sansa-speler overbrengen door die te slepen en neer te zetten, of door muziekbeheersoftware te gebruiken zoals Windows Media Player.

#### Slepen en Neerzetten

Voer de volgende stappen uit om muziekbestanden te slepen en neer te zetten op de Sansa e200-speler:

- 1. Verbind de Sansa e200-speler met de computer.
- 2. Selecteer **Apparaat openen om bestanden weer te geven met Windows Verkenner** de eerste keer dat u verbinding maakt.
- 3. Dubbelklik op het apparaat **Sansa**.
- 4. Dubbelklik op de map **MUZIEK**.
- 5. Sleep muziekbestanden van de computer en zet deze neer in **Deze computer\Sansa e200\...\MUZIEK.**

#### Windows Media Player

Als u een afspeellijst wilt maken en muziekbestanden wilt overbrengen naar (of synchroniseren met) uw Sansa-speler, moet u Windows Media Player eerst aangeven waar de nummers zich bevinden.

#### Muziekbestanden aan de Mediabibliotheek Toevoegen…

1. Ga als volgt te werk om muziekbestanden aan de mediabibliotheek van WMP 11 toe te voegen:

2. Klik op de pijl onder het tabblad **Mediabibliotheek**.

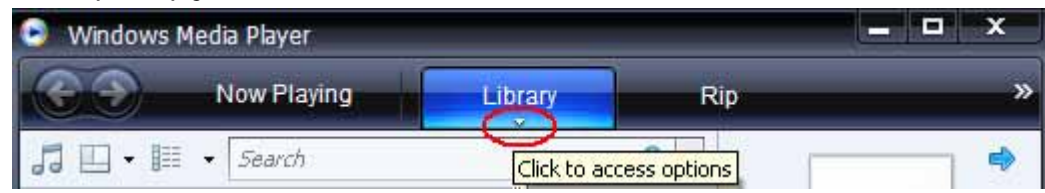

3. Selecteer de optie **Muziek** en klik daarna op **Toevoegen aan de mediabibliotheek…**

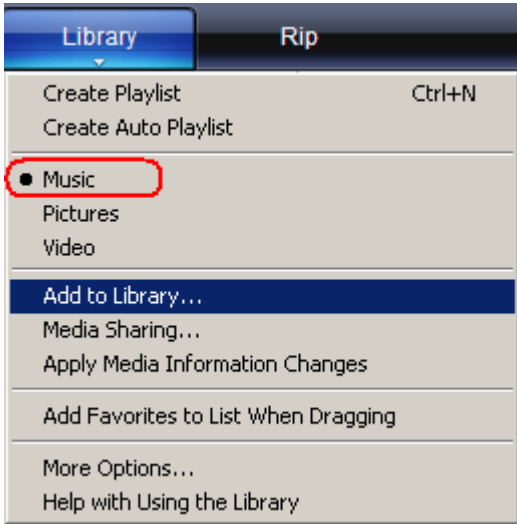

4. Klik in het dialoogvenster **Toevoegen aan de mediabibliotheek** op één van de volgende opties, en klik daarna op **OK.**

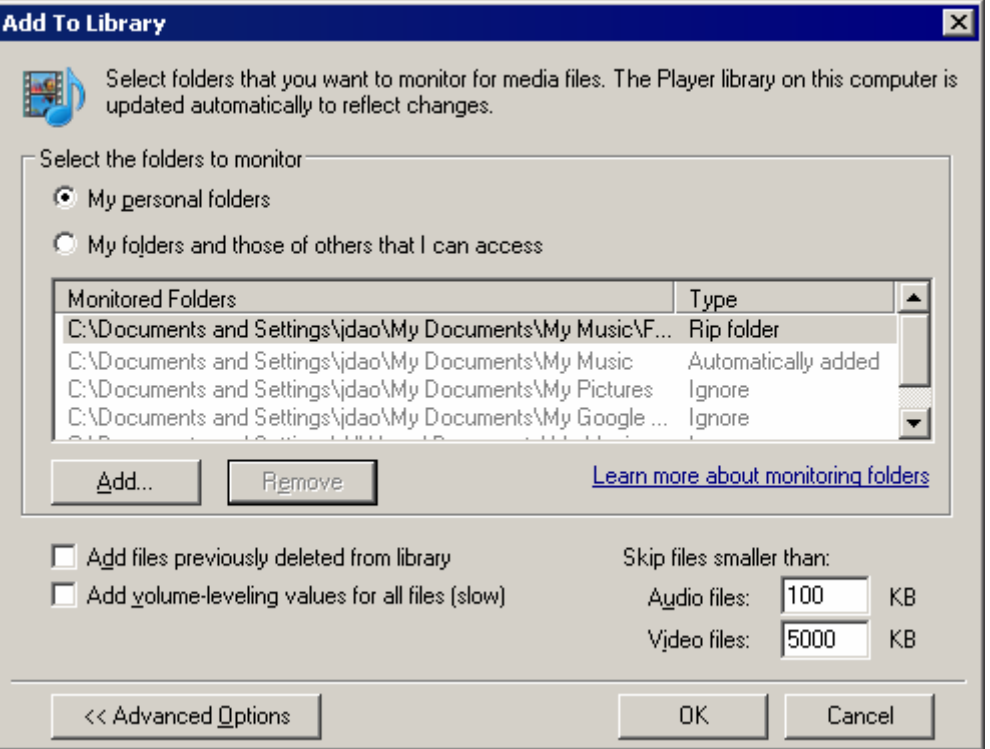

#### - **Mijn persoonlijke mappen**:

Met deze optie kunt u de digitale mediabestanden controleren die zijn opgeslagen in uw persoonlijke mappen Muziek, Afbeeldingen en Video's, alsook de bestanden die zijn opgeslagen in de openbare mappen Muziek, Afbeeldingen en Video's en die toegankelijk zijn voor iedereen die uw computer gebruikt.

- **Mijn mappen en mappen van anderen waar ik toegang tot heb**:

Met deze optie kunt u de digitale mediabestanden controleren die zijn opgeslagen in uw persoonlijke mappen Muziek, Afbeeldingen en Video's, de bestanden die zijn opgeslagen in de openbare mappen Muziek, Afbeeldingen en Video's alsook de bestanden die zijn opgeslagen in de persoonlijke mappen Muziek, Afbeeldingen en Video's en die toebehoren aan andere gebruikers van uw computer.

#### Afspeellijst Maken

Ga als volgt te werk om een afspeellijst voor Windows Media Player te maken:

- 1. Start Windows Media Player.
- 2. Maak het deelvenster Lijst leeg door te klikken op de knop **Lijst wissen.**

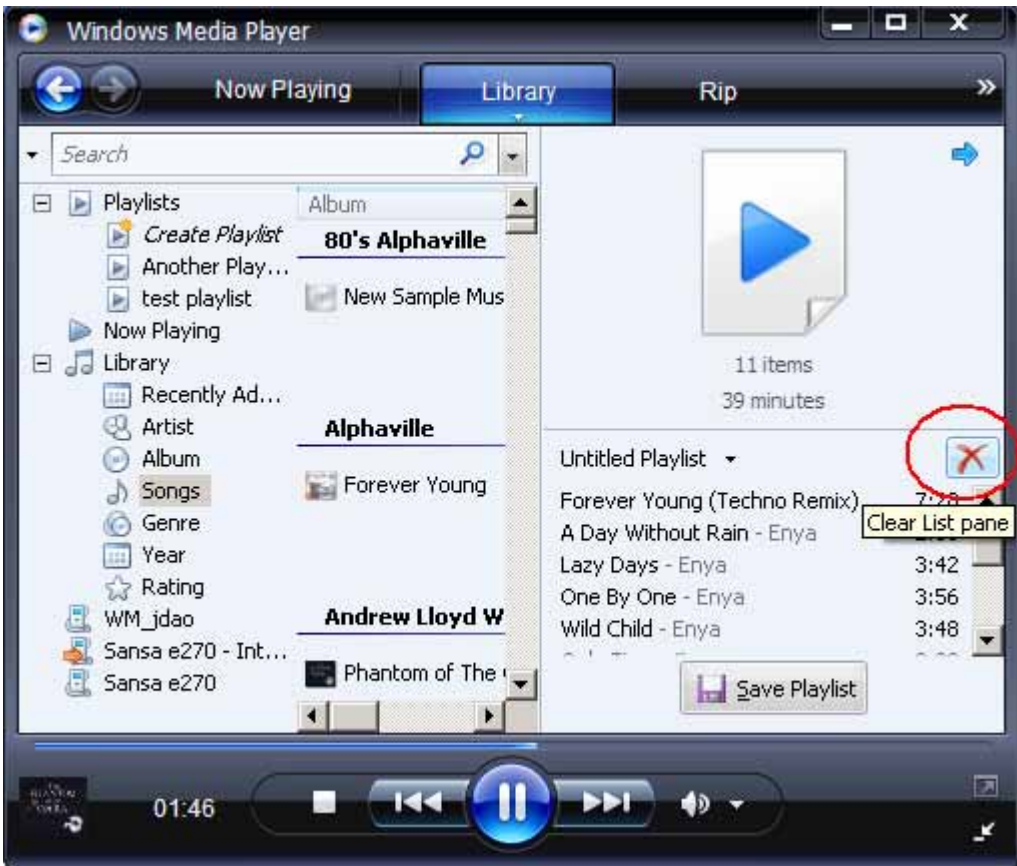

3. Klik op de pijl onder het tabblad **Mediabibliotheek** en selecteer **Afspeellijst maken.**

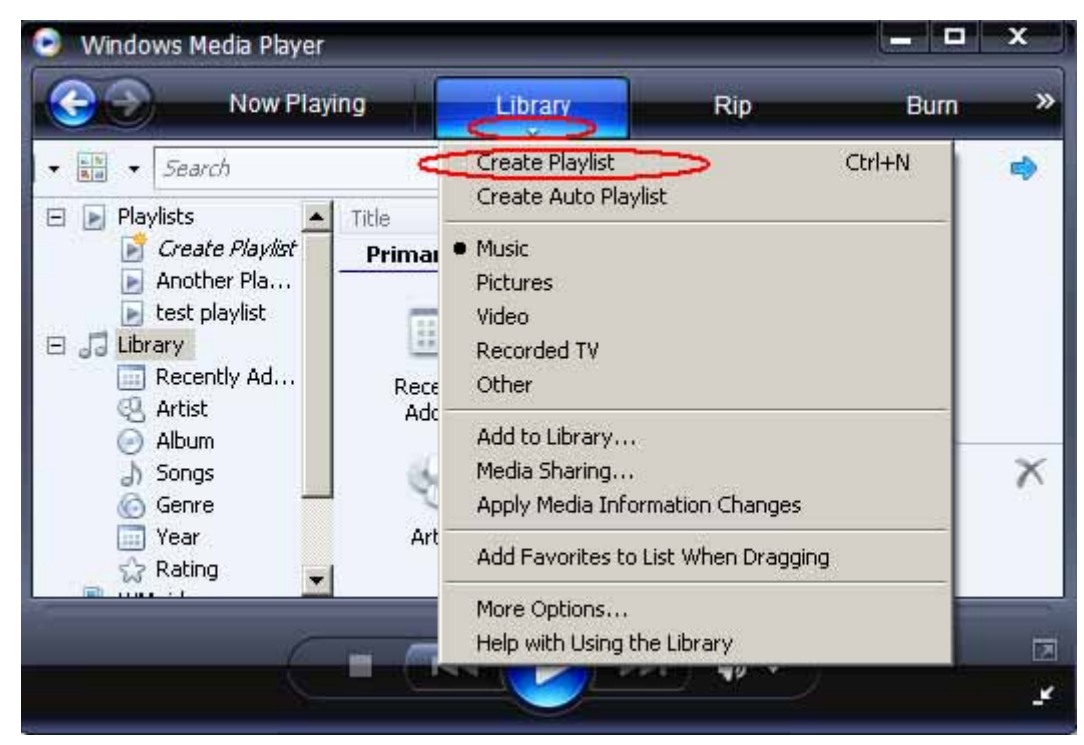

4. Typ de naam van uw Afspeellijst.

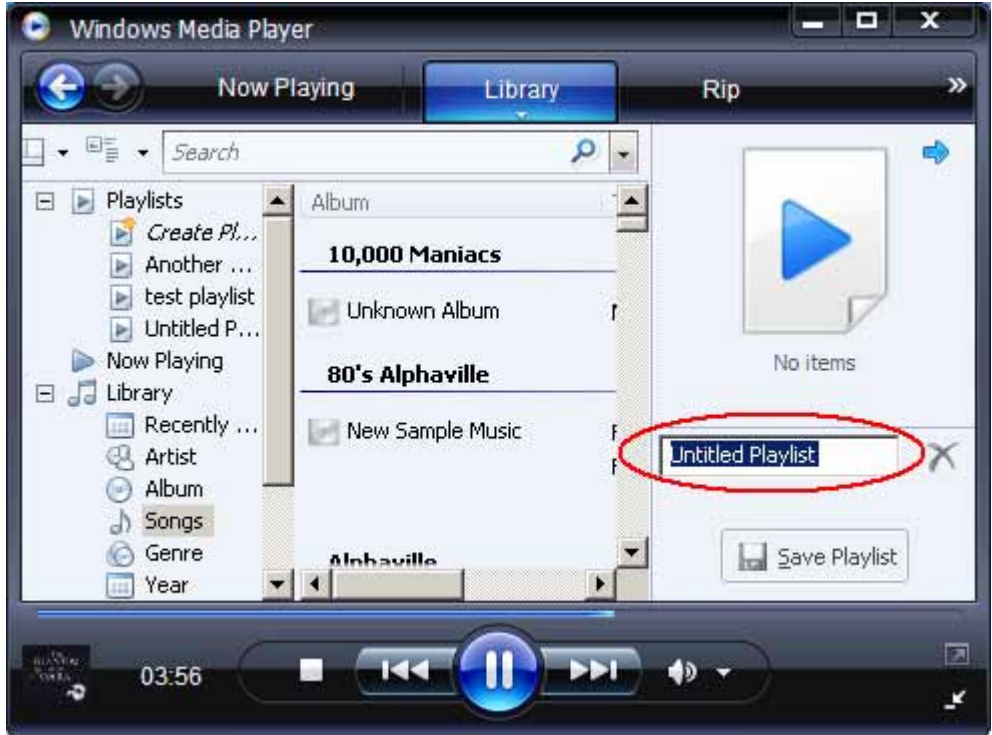

5. Sleep de muziektitels (nummers) van het deelvenster **Details** naar het deelvenster **Lijst** om die aan de nieuwe afspeellijst toe te voegen.

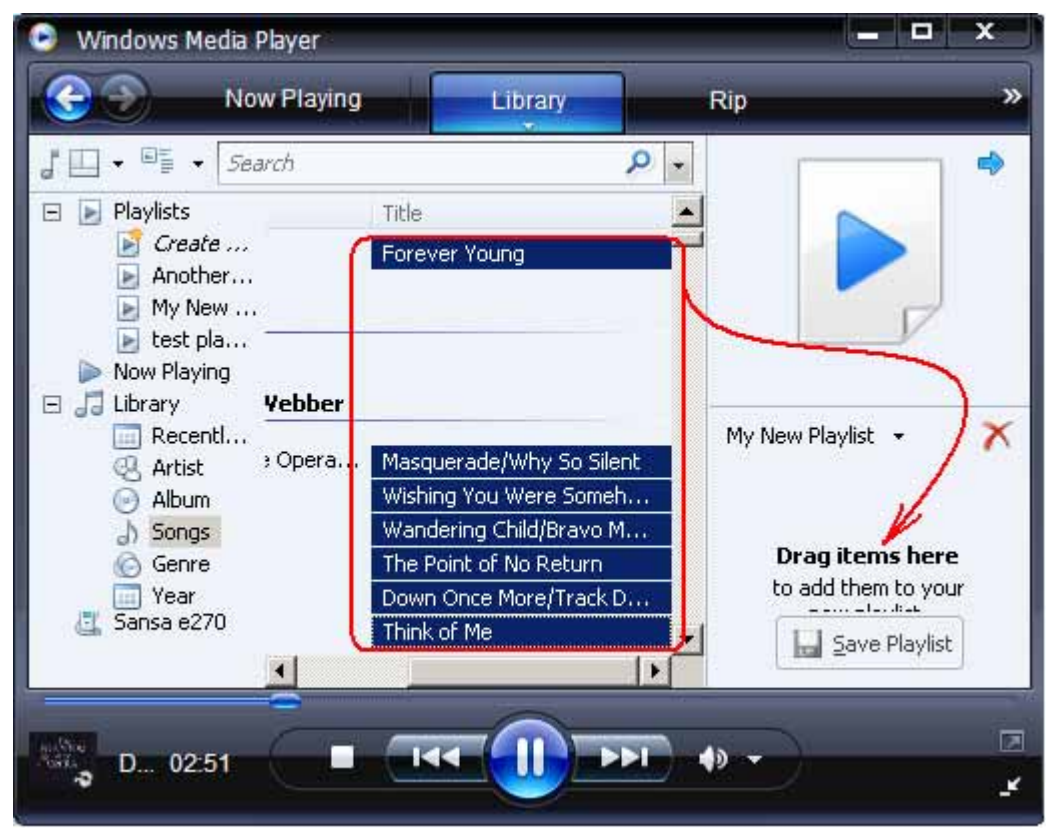

6. U kunt de nummers opnieuw schikken door ze naar boven of naar beneden in het deelvenster **Lijst** te slepen.

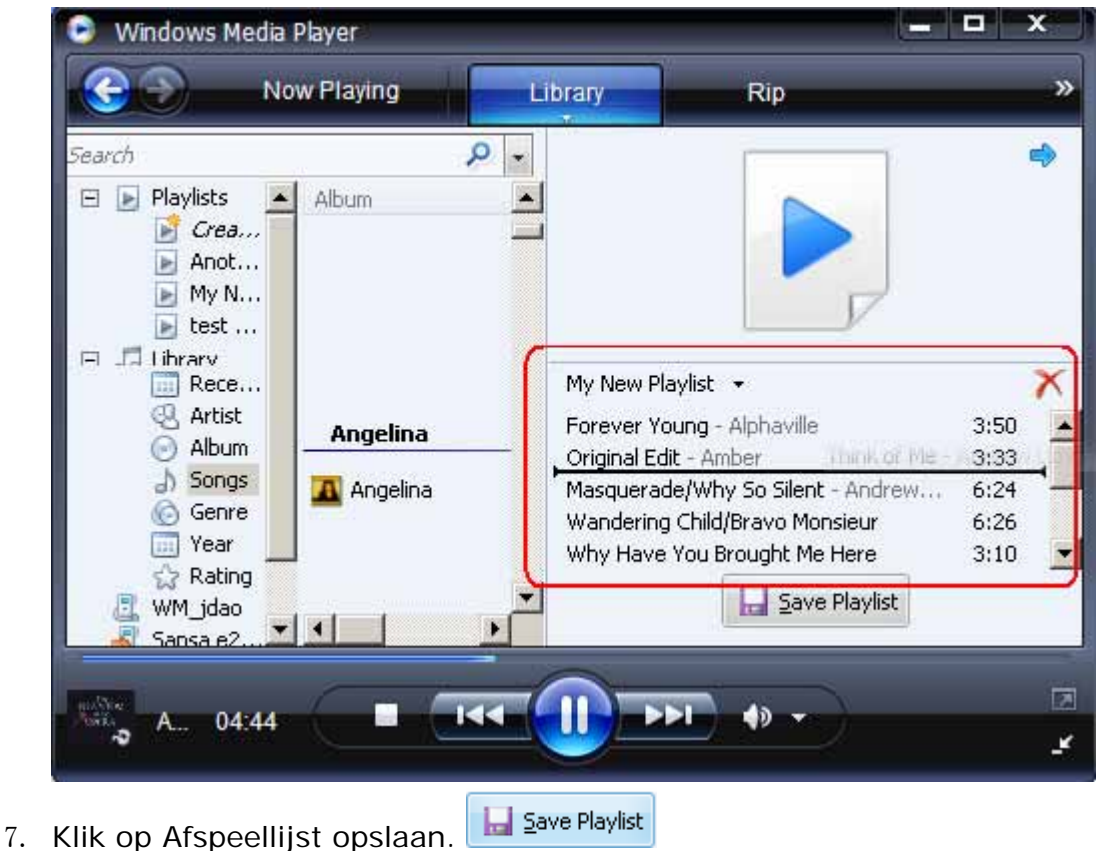

#### Afspeellijst Overbrengen

Ga als volgt te werk om een afspeellijst naar uw Sansa-speler over te brengen:

- 1. Verbind de Sansa-speler met de computer.
- 2. Selecteer **Digitale mediabestanden synchroniseren met dit apparaat via Windows Media Player** de eerste keer dat u verbinding maakt.

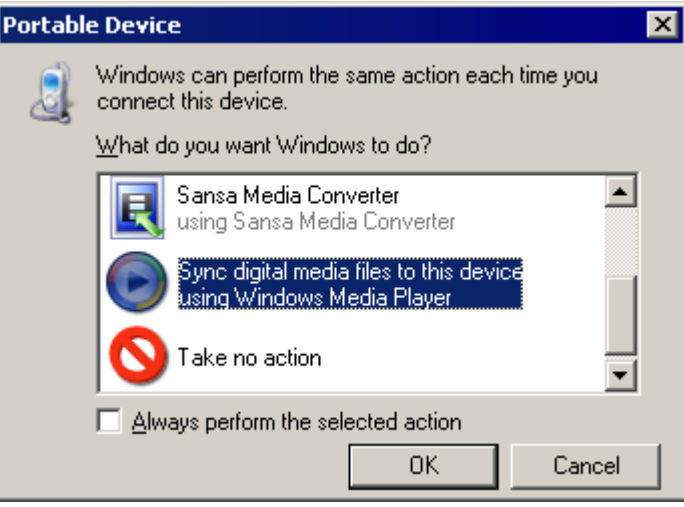

3. Klik met de rechtermuisknop op **Sansa e200 – Intern geheugen** en selecteer **Synchronisatie instellen.**

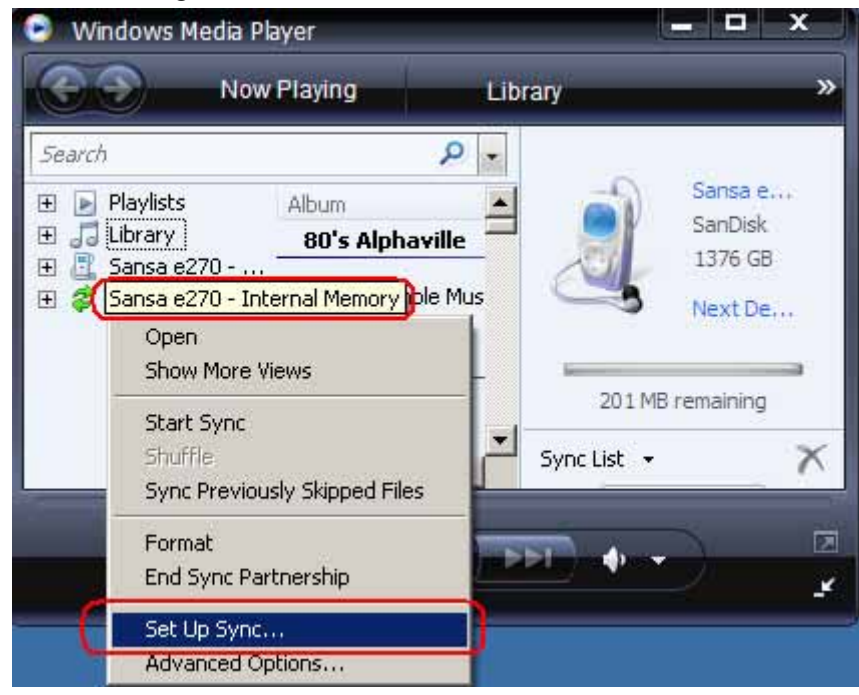

- 4. Selecteer **Persoonlijke afspeellijsten** uit het vervolgkeuzemenu in het linkerdeelvenster.
- 5. Markeer onder **Persoonlijke afspeellijsten** de afspeellijsten die u naar uw Sansa-speler wilt overbrengen, klik op **Toevoegen** en daarna op **Voltooien.**

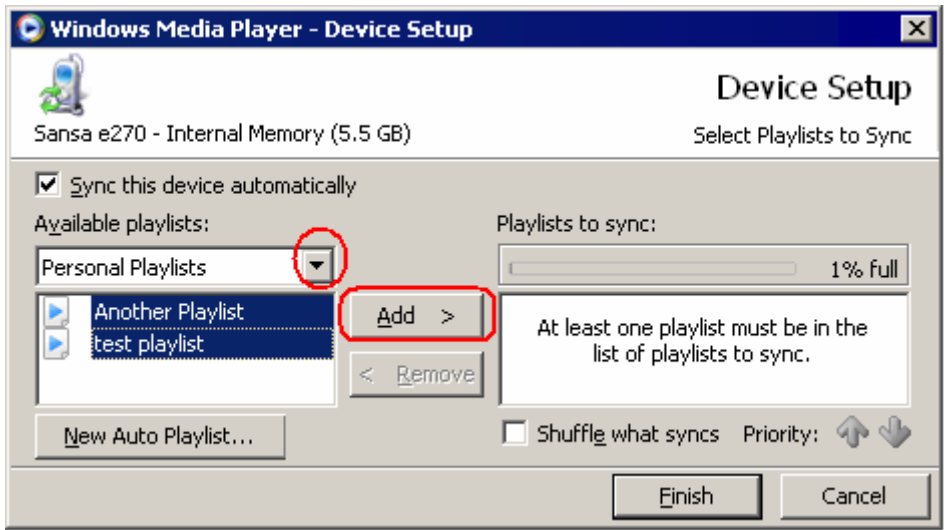

6. Het synchroniseren begint zodra u op **Voltooien** klikt. Klik op **Synchronisatieresultaten** als u de synchronisatievoortgang wilt bekijken.

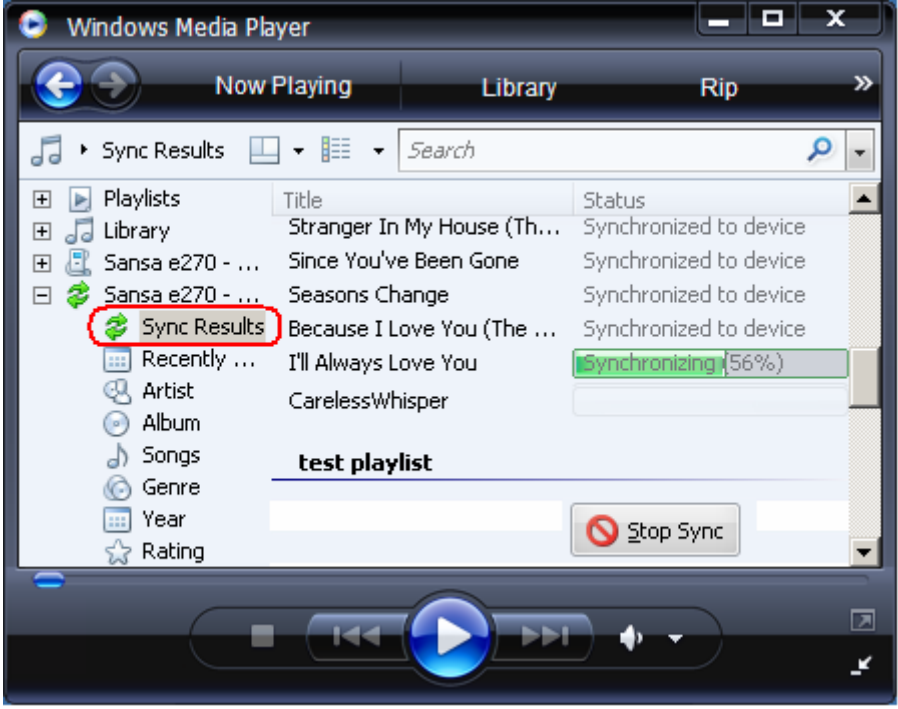

#### Foto's en Video's Laden

Om foto's en video's naar uw Sansa-speler over te brengen, moet u de Sansa Media Converter gebruiken. U kunt dit programma downloaden op www.sandisk.com/support/sansa.

De Sansa Media Converter ondersteunt de volgende import-mediatypes:

• Afbeeldingsbestanden: JPEG, TIFF, PNG, BMP, en GIF.

• Videobestanden: AVI, MPEG-1 en MPEG-2 in MPEG, MPG, MPE of VOB (nietbeveiligde) formaten. MPEG-4 in AVI-formaat, DAT, ASF, QuickTime MOV, en WMV.

Opmerking: Voor QuickTime MOV-bestanden heeft u QuickTime 6.5 of hoger en Windows Media Speler 9 of 10.0 nodig. Als deze software niet geïnstalleerd is, verschijnt er een foutmelding.

Met de Sansa Media Converter-software kunt u foto's en video's in het gewenste formaat converteren en vervolgens overbrengen naar uw Sansa-speler. De Sansa Media Converter heeft diverse functies, zoals bijsnijden, draaien en grootte aanpassen, die u kunt uitvoeren voordat de bestanden naar de speler worden overgebracht. Verder kunt u foto- en videobestanden naar uw microSD-kaart overbrengen. Raadpleeg de Sansa Media Converter-software om na te gaan welke bestandsformaten ondersteund worden.

Ga als volgt te werk om foto's en video's naar uw Sansa-speler over te brengen:

- 1. Verbind de Sansa-speler met de computer.
- 2. Selecteer **Converter gebruiken met Sansa Media Converter** de eerste keer dat u verbinding maakt.
- 3. Klik op **Media toevoegen Add Media** om de foto- of videobestanden te selecteren die u wilt converteren.
- 4. De Sansa Media Converter slaat alle geconverteerde bestanden op in **Mijn album**. Klik in het vak Naam album en typ de naam die u wilt instellen.
- 5. Klik op **Convert** om het conversieproces te starten. In het statusvenster dat wordt geopend ziet u welke bestanden geconverteerd worden.

# $\blacktriangleright$

*In dit hoofdstuk wordt uitgelegd hoe u muziek afspeelt, video's bekijkt en foto's weergeeft op uw Sansa® e200 speler.*

# Inhoud Afspelen

## Muziek Afspelen

Ga als volgt te werk om muziekbestanden, audioboeken, en spraakopnamen af te spelen:

- 1. Selecteer **Muziek** in het hoofdmenu.
- 2. Selecteer **Artiesten, Albums, Nummers, Genres, Afspeellijsten, Spraakopnamen, Mijn favorieten** en **Muziekopties.**

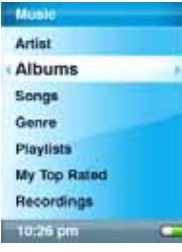

3. Markeer en selecteer de gewenste track die of het gewenste bestand dat u wilt afspelen. Tijdens de weergave van uw muziek kunt u door de andere functies van uw speler navigeren (muzieklijsten, instellingen en foto's).

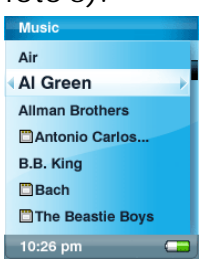

4. Tijdens het afspelen beschikt u over de volgende opties:

## **Herhalen**

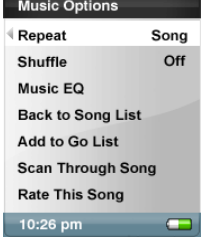

- 1. Druk in de weergavemodus op de knop **Submenu**.
- 2. Markeer en selecteer **Herhalen.**
- 3. Selecteer één van de volgende opties:
	- **Uit:** Geen tracks herhalen
	- **Nummer**: De huidige track herhalen
	- **Alles:** Alle geselecteerde tracks herhalen

#### **Shuffle**

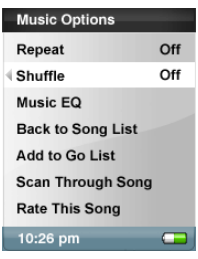

- 1. Druk in de weergavemodus op de knop **Submenu**.
- 2. Selecteer het item **Shuffle**. Zet de optie Shuffle op **Aan** om muziektitels (nummers) in willekeurige volgorde af te spelen**.**

#### **Muziek Equalizer**

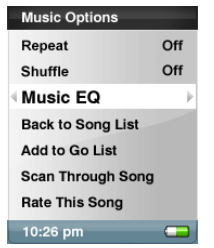

- 1. Druk in de weergavemodus op de knop **Submenu**.
- 2. Blader en selecteer het item **Muziek equalizer**.
- 3. Blader en selecteer een **Muziek equalizer**-modus.

#### **Nummers aan de GoList toevoegen**

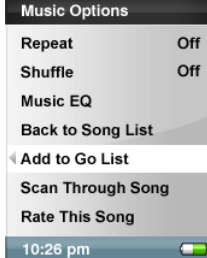

- 1. Speel een nummer af.
- 2. Druk in de weergavemodus op de knop **Submenu**.
- 3. Selecteer **Nummer aan GoList toevoegen**.
- 4. U kunt ook **Aan GoList toevoegen** kiezen door de knop **Selecteren** ingedrukt te houden.
- 5. Selecteer **Ja** om te bevestigen.

#### **Nummers uit de GoList verwijderen**

- 1. Selecteer **GoList** onder Afspeellijsten en speel een nummer af.
- 2. Druk in de weergavemodus op de knop **Submenu**.
- 3. Selecteer **Nummer uit GoList verwijderen**.

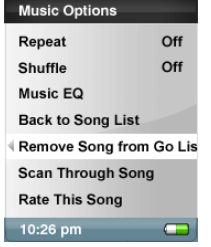

#### **Door een nummer scannen**

- 1. Druk in de weergavemodus op de knop **Submenu**.
- 2. Selecteer de optie **Door nummer scannen**.

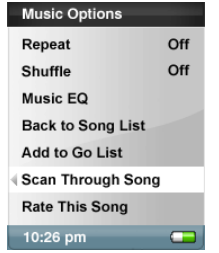

3. Gebruik het **duimwiel** om door het nummer te scannen. Na 3 seconden inactiviteit wordt de scanmodus verlaten.

#### **Nummer Verwijderen**

- 1. Druk in de weergavemodus op de knop **Submenu**.
- 2. Selecteer de optie **Nummer wissen**.

#### **Dit Nummer Beoordelen**

- 3. Druk in de weergavemodus op de knop **Submenu**.
- 4. Selecteer de optie **Dit Nummer Beoordelen**.

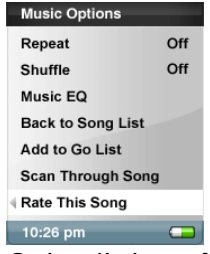

5. Gebruik het **duimwiel** om het nummer te beoordelen (1 - 5 sterren) en druk daarna op de |<< knop om terug te keren naar het menu **Muziekopties**. Mijn best beoordeelde nummers kunnen in het menu MUZIEK bekeken worden.<br>Rate song

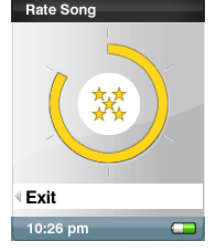

#### Video's Bekijken

Op uw Sansa e200-speler kunt u alleen video's weergeven die via de Sansa Media Converter geladen zijn.

- 1. Selecteer **Video** in het hoofdmenu om video's weer te geven**.**
- 2. Selecteer een video die u wilt afspelen.
- 3. Druk op **Selecteren** om de video te pauzeren of te hervatten.
- 4. Houd de knoppen |<< of >>| ingedrukt om de video achteruit of vooruit te spoelen.
- 5. Druk op Submenu om naar de videolijst te gaan.

#### Foto's Bekijken

Uw Sansa geeft foto's uitsluitend in staand formaat weer. Wanneer u uw foto's schermvullend wilt weergeven, kunt u deze vóór het converteren met een fotobewerking-softwarepakket 'bijsnijden'. De Sansa Media Converter converteert de bestanden en brengt uw foto's over naar het interne geheugen van de speler.

Ga als volgt te werk om foto's te bekijken:

- 1. Selecteer **Foto** in het hoofdmenu als u foto's wilt bekijken**.**
- 2. Selecteer **Fotolijst** of **Miniaturen.**

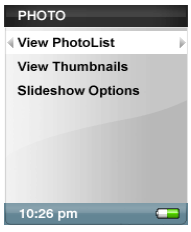

3. Als u Miniaturen selecteert, krijgt u het navigatiescherm te zien Blader door de foto's en selecteer de door u gewenste foto.

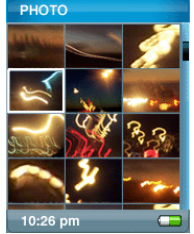

4. Gebruik de |<< of >>| knoppen om achteruit of vooruit naar een andere foto te gaan.

Ga als volgt te werk om een diavoorstelling te bekijken:

- 1. Selecteer **Foto** in het hoofdmenu.
- 2. Selecteer **Opties diavoorstelling.**

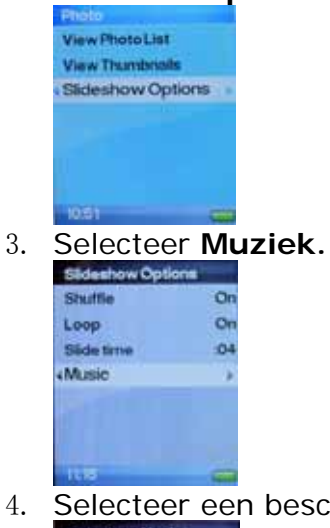

4. Selecteer een beschikbare afspeellijst.

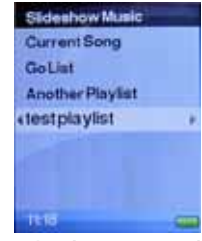

5. Blader naar beneden om andere voorkeuren in te stellen: Shuffle/Doorlopend/Diatijdsduur.

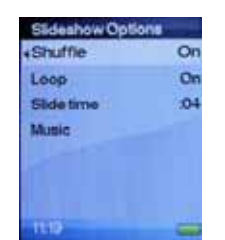

- 6. Druk op de knop **Achteruit** (**|<<**) om terug te keren naar het menu **Foto**.
- 7. Blader naar **Fotolijst bekijken.**

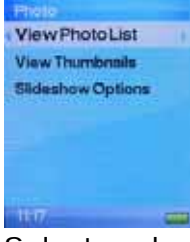

8. Selecteer het gewenste album.

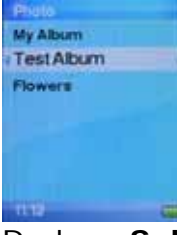

9. Druk op **Selecteren** om een foto te bekijken.

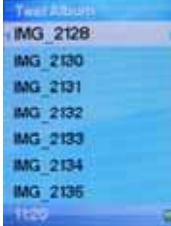

10.Houd de knop **Selecteren** circa 1 seconde ingedrukt totdat de muziek wordt afgespeeld.

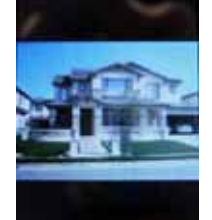

11.Druk nogmaals op **Selecteren** om de diavoorstelling te **Pauzeren**.

#### **Opties diavoorstelling**

1. Selecteer **Opties diavoorstelling** in het menu **FOTO**.

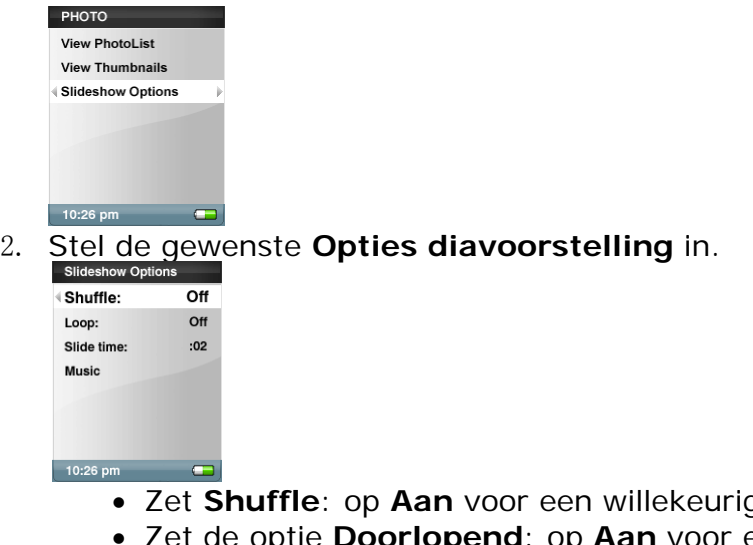

- Zet **Shuffle**: op **Aan** voor een willekeurige volgorde. • Zet de optie **Doorlopend**: op **Aan** voor een non-stop diavoorstelling.
- Selecteer de optie **Diatijdsduur** om de weergaveduur van iedere foto in te stellen.
- Selecteer **Muziek** om de achtergrondmuziek in te stellen, en selecteer **Huidig nummer** of **GoList** in het submenu Muziek.
- 3. Druk op **|<<** om naar het menu **Foto** te gaan.
- 4. Selecteer **Fotolijst bekijken.**
- 5. Selecteer de gewenste map voor de diavoorstelling.
- 6. Druk op de knop Selecteren wanneer de lijst met foto's weergegeven wordt.
- 7. Druk op Selecteren om de diavoorstelling te starten en te pauzeren.
- 8. Gebruik het **duimwiel** om het volume te regelen.
- 9. Druk op Submenu om terug te keren naar **Fotolijst bekijken.**

# 6

*In dit hoofdstuk wordt uitgelegd hoe u naar uitzendingen van een FM-radiostation luistert en hoe u voorkeuzezenders op de Sansa® e200-speler opslaat.*

# FM-radio (indien van toepassing)

De Sansa-speler heeft een ingebouwde FM-radio waarmee u live-uitzendingen van FM-radiostations kunt beluisteren. Het kan zijn dat de functie FM-radio niet beschikbaar is in uw regio.

### Luisteren naar de FM-radio

Voer de volgende stappen uit als u naar een live-uitzending van een FMradiostation wilt luisteren:

- 1. Selecteer **Radio-opties** in het hoofdmenu.
- 2. U krijgt een menu met radiofrequenties te zien.

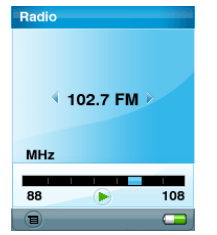

- Druk op **|<<** of op **>>|** om op de frequentie van de gewenste radiozender af te stemmen, of selecteer een voorkeuzezender door op **Selecteren** te drukken**.**
- Houd de toetsen **|<<** of **>>|** ingedrukt om snel te zoeken. Terwijl u naar de radio luistert, kunt u door de andere functies van uw speler navigeren (bijvoorbeeld instellingen en foto's).

#### FM-voorkeuzezenders opslaan

Als u de radiomodus voor het eerst selecteert, zoekt de Sansa-speler automatisch radiostations en worden de bijbehorende radiofrequenties als voorkeuzezenders opgeslagen. U kunt maximaal 20 voorkeuzezenders opslaan.

FM-radio (indien van toepassing) **30**

Voer de volgende stappen uit om voorkeuzezenders op de Sansa-speler op te slaan:

1. Druk op de knop **Submenu** in radiomodus.

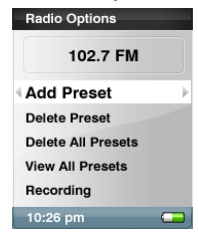

- 2. Selecteer **Voorkeuzezender toevoegen** om de huidige radiofrequentie in de lijst met voorkeuzezenders op te slaan.
- 3. Selecteer **Voorkeuzezenders wissen** om de huidige radiofrequentie uit de lijst met voorkeuzezenders te verwijderen.
- 4. Selecteer **Alle voorkeuzezenders wissen** om alle voorkeuzezenders te verwijderen. De eerstvolgende keer dat u de radiomodus opent, zoekt de Sansa-speler automatisch naar radiofrequenties.
- 5. Selecteer **Automatisch zoeken naar voorkeuzezenders** als u wilt dat de Sansa-speler automatisch naar alle beschikbare FM-radiostations zoekt en die als voorkeuzezender opslaat.

Opmerking: Als u deze actie uitvoert, worden alle reeds opgeslagen voorkeuzezenders gewist.

# $\mapsto$  /

*In dit hoofdstuk wordt uitgelegd hoe u de ingebouwde microfoon van de Sansa® e200-speler gebruikt.*

## Opnamemodus

### Spraakopname

Gebruik uw Sansa e200 voor het opnemen van spraak. U kunt bijvoorbeeld uw eigen stem, een interview of een toespraak via de ingebouwde microfoon opnemen.

- 1. Druk op de knop **Menu** om naar het hoofdmenu terug te keren.
- 2. Druk op de knop **Opname** om te beginnen met opnemen.

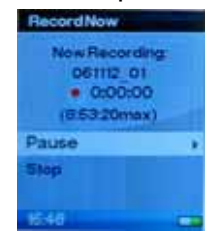

- 3. Selecteer **Pauzeren** in de opnamemodus om de opname te onderbreken.
- 4. Op het scherm ziet u dat een opnamebestand wordt aangemaakt en bewaard in de map [**/OPNAME/SPRAAK/**].
- 5. Als u wilt stoppen met opnemen, selecteert u **Stop** in opnamemodus. Daarna verschijnt een pop-upvenster op het scherm. Selecteer **Ja** als u het opgenomen bericht wilt opslaan. Het opgenomen bericht wordt opgeslagen in de map **OPNAME**. De lijst met opgenomen berichten verschijnt op het scherm.

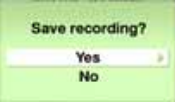

6. Druk op de knop **|<<** om terug te keren naar het menu **Spraak**.

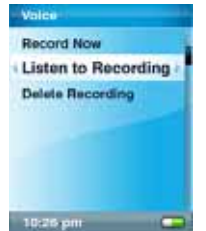

# 8

*In dit hoofdstuk wordt uitgelegd hoe u inhoud van de Sansa® e200 speler verwijdert.*

# Inhoud Verwijderen

## Foto's Verwijderen

De foto's worden opgeslagen op twee locaties van uw Sansa-speler: Mijn album en Miniaturen. Ga als volgt te werk om foto's en video's van uw speler te verwijderen die in Windows XP zijn gemaakt met Windows Media Player 11.

- 1. Verbind de Sansa e200-speler met de computer.
- 2. Selecteer **Apparaat openen om bestanden weer te geven met Windows Verkenner** de eerste keer dat u verbinding maakt.
- 3. Klik op de drive waar uw foto's staan.

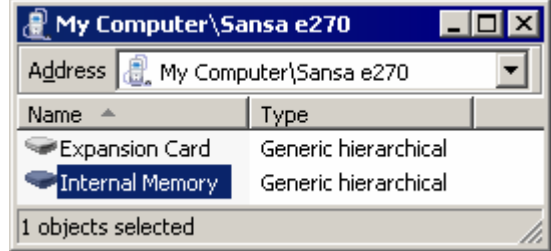

- 4. Klik op de map **Foto**.
- 5. Markeer en verwijder de foto's die zijn opgeslagen in **Deze computer\Sansa e200\***geselecteerde drive*\**Foto\Mijn album** en **Deze computer\Sansa e200\***geselecteerde drive*\**Foto\Miniatuur\Mijn album**.

### Video's Verwijderen

Ga als volgt te werk om **video's** van uw Sansa te **verwijderen**:

- 1. Verbind de Sansa e200-speler met de computer.
- 2. Selecteer **Apparaat openen om bestanden weer te geven met Windows Verkenner** de eerste keer dat u verbinding maakt.
- 3. Klik op de drive waar uw video's staan.
- 4. Klik op de map **Video**.
- 5. Verwijder de video's die zijn opgeslagen in **Deze computer\Sansa e200\***geselecteerde drive***\Video**. (*Na het verwijderen van bestanden wordt de database van de speler vernieuwd op het moment dat u de speler van de computer loskoppelt*).

## Muziekbestanden Verwijderen

U kunt bestanden rechtstreeks van de Sansa-speler verwijderen of de bestanden wissen via de computer. In het gedeelte Delete Song op pagina 24 wordt uitgelegd hoe u muziekbestanden direct van de speler verwijdert.

Voer de volgende stappen uit om muziekbestanden via de computer te verwijderen:

- 1. Verbind de Sansa-speler met de computer.
- 2. Selecteer **Apparaat openen om bestanden weer te geven met Windows Verkenner** de eerste keer dat u verbinding maakt.
- 3. Selecteer de locatie waaruit u de muziekbestanden wilt verwijderen.

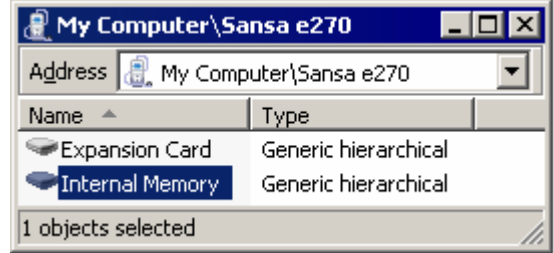

4. Markeer en verwijder de muziekbestanden of de map waarin die staan van **Mijn computer\Sansa e270\Intern geheugen\MUZIEK**.

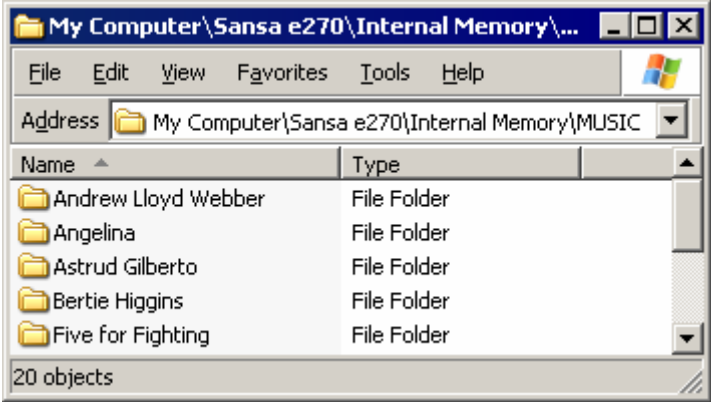

# **19**

*In dit hoofdstuk wordt uitgelegd hoe u de instellingen van de Sansa® e200-speler naar eigen voorkeur aanpast.*

# Instellingen

U kunt de instellingen van de Sansa e200-speler aan uw eigen wensen aanpassen door te bladeren naar **Instellingen** en de gewenste optie in te stellen vanuit het hoofdmenu.

## Muziekopties

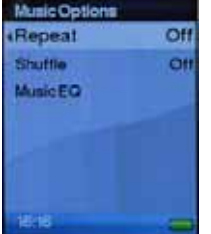

Herhalen:

- Uit Herhaalmodus uitschakelen
- Nummer Huidig nummer herhalen

• Alles – Alle nummers herhalen

Shuffle:

- Uit Nummers na elkaar afspelen
- Aan Nummers in willekeurige volgorde afspelen Muziek equalizer:

De Sansa e200-speler heeft verschillende equalizerinstellingen: Rock, Pop, Jazz, Klassiek, Funk, Hiphop, Dance, Lagetonenweergave (Full Bass), Hogetonenweergave (Full Treble), en Persoonlijke voorkeur.

#### Radio-opties

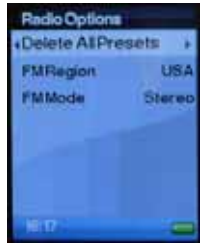

Alle voorkeuzezenders wissen: Alle als voorkeuzezender ingestelde radiostations verwijderen FM-regio: VS of Wereld FM-modus: Stereo of Mono

## Opties Diavoorstelling

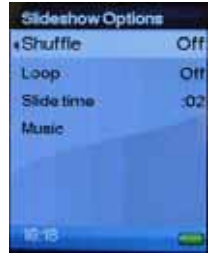

#### Shuffle:

- Uit Foto's in volgorde bekijken
- Aan Foto's in willekeurige volgorde bekijken
- Doorlopend afspelen:
	- Uit Alle foto's één keer weergeven
	- Aan Alle foto's doorlopend weergeven

Diatijdsduur – de weergaveduur van elke dia instellen Muziek – Tijdens de diavoorstelling achtergrondmuziek afspelen.

### Achtergrondverlichting

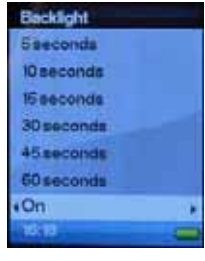

U kunt de timer van de achtergrondverlichting instellen om deze 5 seconden, 10 seconden, 15 seconden, 30 seconden, 45 seconden, of 60 seconden ingeschakeld te laten. Kies de optie AAN om de achtergrondverlichting altijd ingeschakeld te laten.

#### Taal

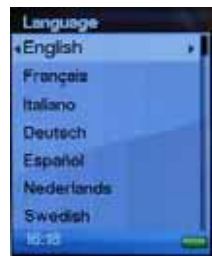

Taal selecteren

#### Datum en Tijd

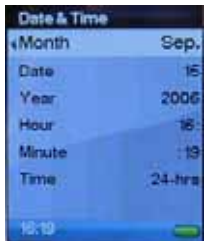

Datum: Maand, dag, en jaar Tijd: Uren en minuten in 12- of 24-uurs klok

### Helderheid

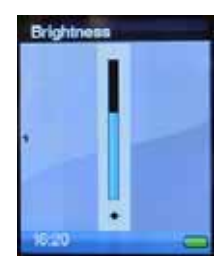

Met het **duimwiel** kunt u het schermcontrast instellen. Druk op **Selecteren** om de ingestelde helderheid te bevestigen en af te sluiten.

Instellingen **36**

#### Volume

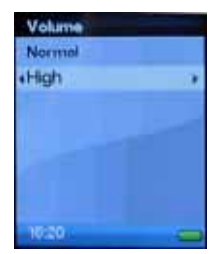

Met deze optie kunt u het geluidsvolume op de oortelefoon van de Sansa e200-speler instellen op Normaal of Hoog.

### Alles resetten

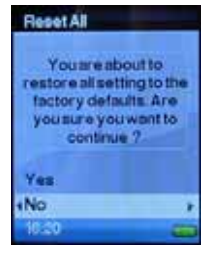

Met deze optie kunt u een reset uitvoeren, dat wil zeggen alle fabrieksinstellingen van de Sansa e200-speler herstellen.

## Info

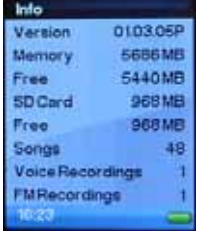

Met deze optie kunt u de volgende informatie weergeven: firmwareversie van de Sansa e200-speler, totale en beschikbare geheugencapaciteit op de speler zelf en van de microSD-kaart (indien geplaatst), en totaal aantal nummers/spraakopnamen.

#### Automatisch uit

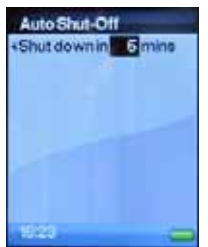

Met deze optie kunt u de Sansa-speler in wachtstand (stand-by) schakelen na het verstrijken van de opgegeven tijd in minuten.

#### Formatteren

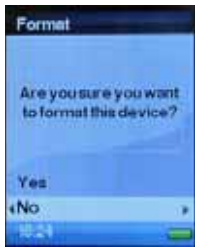

Met deze optie kunt u het interne geheugen van de Sansa-speler formatteren zonder verbinding te maken met een computer.

Waarschuwing: Als u deze bewerking uitvoert, worden alle gegevens in het apparaat gewist!!!

#### De opnameknop (REC)

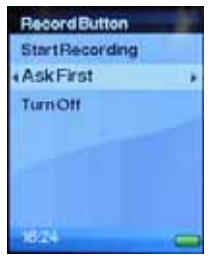

Met deze optie kunt u bepalen welke acties de **opnameknop** van de Sansa e200-speler uitvoert nadat deze wordt ingedrukt.

- a) **Opname starten** Direct beginnen met opnemen zodra de knop **REC** wordt ingedrukt. b) **Eerst vragen** Vragen voordat de opname wordt gestart bij het indrukken van de knop **REC**.
- c) **Uitschakelen** De knop **REC** uitschakelen

# **10**

*In dit hoofdstuk vindt u alles wat u nodig heeft om optimaal gebruik te maken van uw SanDisk Sansa® e200-speler, met handige tips en informatie om problemen op te lossen*.

# Tips en probleemoplossing

#### Hoe reset ik mijn Sansa Sansa-speler?

Houd de knop Power/Menu circa 15 seconden ingedrukt.

#### Waarom wordt mijn album art niet weergegeven?

Voor een juiste werking van de functie Album Work, kan het noodzakelijk zijn dat de album art en het gekoppelde muziekbestand zich in dezelfde map moeten bevinden. Zie de voorgeïnstalleerde content als voorbeeld.

#### Wat is MTP?

Media Transfer Protocol (MTP) is een nieuw protocol met bijbehorende stuurprogramma's dat is ontwikkeld door Microsoft om draagbare apparaten te verbinden met een pc waarop Windows XP wordt uitgevoerd, en om digitale mediainhoud te synchroniseren tussen deze apparaten en de pc.

#### Welke muziekbestandsformaten ondersteunt de Sansa*®* e200-speler?

De Sansa mp3-speler ondersteunt mp3-, WAV-, WMA-, secure WMA-, en audiobestanden.

Op mijn speler bevinden zich enkele muziekbestanden, maar ik kan ze niet afspelen. Als ik ze selecteer, begint een ander nummer af te spelen. Wat is hier mis?

Tips en probleemoplossing **39**

Het is mogelijk dat u de rechten om het nummer af te spelen op een bijkomend apparaat, niet heeft gekocht. Om dit na te gaan, probeert u een nummer af te spelen dat u van een oudere cd heeft gekopieerd en in mp3-formaat heeft omgezet. Als u dat nummer kunt afspelen, maar niet het andere, dan moet u de rechten kopen om dat nummer te kunnen afspelen.

#### Waarom worden mijn foto's niet op een volledig scherm weergegeven?

Probeer uw foto's vóór het converteren met fotobewerkingssoftware tot 128x64 bij te snijden als u deze op een volledig scherm wilt weergeven.

#### Waarom moet ik de firmware updaten?

U moet de speler altijd naar de laatste firmware updaten zodat deze correct functioneert en over alle laatste functies beschikt.

#### Hoe kan ik niet-ondersteunde bestandstypes met mijn mp3-speler gebruiken?

Eerst moet u de bestanden (muziek enz.) naar een formaat converteren dat door de speler ondersteund wordt. Vervolgens kunt u de bestanden naar de speler overbrengen.

#### Is de speler compatibel met podcasts?

Zolang de podcasts in mp3-formaat staan en in een aangepaste bitsnelheid (32- 320 kbps), dan moet de speler in staat zijn om de bestanden af te spelen.

#### Waarom zegt mijn speler 'onbekende artiest/album'?

Normaal is dat omdat de ID3-tags met informatie onvolledig zijn. Klik op de computer met de rechtermuisknop op het nummer, kies Eigenschappen en open het tabblad Samenvatting en klik op Geavanceerd. Dan kunt u informatie invoeren zoals Artiest, Album, Titel van het nummer, Tracknummer, Genre, en Jaar.

# 11

*In dit hoofdstuk wordt uitgelegd hoe u service en ondersteuning kunt krijgen voor uw Sansa® e200 speler.*

# Meer Informatie, Service, en Garantiebepalingen

## Technische ondersteuning

Voordat u contact opneemt met de Technische Ondersteuning, raden we u aan om de paragraaf **Tips** en **Probleemoplossing** op **pagina 16** te lezen: mogelijk komt uw vraag daar reeds aan bod.

Als u vragen hebt over het gebruik of de functies van uw speler, neem dan contact op met het SanDisk Technical Support Center op 1-866-SanDisk (1-866-726-3475), of vul online een formulier voor ondersteuningsaanvraag in op http://www.sandisk.com/techsupport.

Als u ons belt of contact met ons opneemt voor ondersteuning, vermeld dan zo veel mogelijk informatie van op het verpakkingsmateriaal. Zo kunnen wij u veel sneller helpen.

#### Meer informatie

U kunt ons ook op het web bezoeken op http://www.sandisk.com om meer te weten te komen over uw speler en over andere SanDisk-producten.

### SanDisk beperkte garantie

SanDisk garandeert dat dit product vrij is van materiële ontwerp- en fabricagefouten en dat het bij normaal gebruik gedurende één jaar vanaf de aankoopdatum zonder problemen aan de gepubliceerde specificaties zal voldoen, volgens de voorwaarden die hieronder worden opgesomd. Deze garantie wordt aan de oorspronkelijke eindgebruiker verleend die het product aankoopt bij SanDisk of bij een erkende wederverkoper en kan niet worden overgedragen. Mogelijk wordt u gevraagd een aankoopbewijs voor te leggen. SanDisk is niet verantwoordelijk voor

fouten, storingen of defecten veroorzaakt door een product of component van derden, ongeacht of die erkend zijn of niet.

Deze garantie is niet van toepassing op software van derden die met dit product wordt meegeleverd en u bent verantwoordelijk voor alle onderhoud en herstellingen die voor die software nodig zijn. Deze garantie vervalt wanneer het product niet conform de instructies wordt gebruikt of beschadigd raakt ten gevolge van een onjuiste installatie, onjuist gebruik, ongeoorloofde herstelling, wijziging of ongeval.

Voor een reparatie onder garantie belt u met SanDisk op 1-866-SanDisk of zendt u een e-mail naar: support@SanDisk.com. U dient het product voldoende gefrankeerd te retourneren in een stevige verpakking, zoals u opgedragen wordt door SanDisk. U moet beschikken over een tracking-bevestigingsnummer, dat u desgevraagd aan SanDisk dient mee te delen. SanDisk verbindt zich ertoe, naar eigen goeddunken, het product te herstellen of te vervangen door een nieuw of gecorrigeerd product met dezelfde of betere functies en mogelijkheden, dan wel de aankoopprijs terug te betalen. De garantietermijn van het vervangtoestel is gelijk aan de resterende garantieperiode voor het originele product. EEN EN ANDER VORMT DE GEHELE AANSPRAKELIJKHEID VAN SANDISK EN UW EXCLUSIEVE VERHAALSMOGELIJKHEID EN ENIGE RECHTSMIDDEL BIJ INBREUK OP DEZE GARANTIE.

SanDisk biedt geen waarborg voor, en kan evenmin aansprakelijk worden gesteld voor verloren gegevens of informatie vervat in een product (met inbegrip van geretourneerde producten), ongeacht de oorzaak van het verlies. Er wordt geen garantie gegeven dat de SanDisk-producten storingvrij functioneren. SanDiskproducten mogen niet gebruikt worden in levensinstandhoudingssystemen of overige toepassingen waar fouten, storingen of defecten van de apparatuur kunnen leiden tot verwondings- of levensgevaar. Deze garantie verleent u specifieke wettelijke rechten en ook andere rechten die kunnen variëren afhankelijk van het rechtsgebied.

HETGEEN VOORAFGAAT VORMT DE ENIGE GARANTIE DIE DOOR SANDISK WORDT VERSTREKT. SANDISK WIJST ALLE ANDERE UITDRUKKELIJKE OF STILZWIJGENDE GARANTIES AF VOOR ZOVER MAXIMAAL IS TOEGESTAAN OP GROND VAN HET TOEPASSELIJK RECHT. DE STILZWIJGENDE GARANTIES INZAKE VERHANDELBAARHEID EN GESCHIKTHEID VOOR EEN BEPAALD DOEL ZIJN BEPERKT TOT DE DUUR VAN DE UITDRUKKELIJKE WAARBORG. IN BEPAALDE RECHTSGEBIEDEN IS HET NIET TOEGESTAAN DE GELDIGHEIDSDUUR VAN EEN STILZWIJGENDE GARANTIE TE BEPERKEN, ZODAT DE BOVENVERMELDE BEPERKING MISSCHIEN NIET OP U VAN TOEPASSING IS. SANDISK, AAN HAAR GELIEERDE ONDERNEMINGEN OF DOCHTERMAATSCHAPPIJEN KUNNEN ONDER GEEN BEDING AANSPRAKELIJK WORDEN GESTELD VOOR ENIGE DIRECTE, INDIRECTE, OF GEVOLGSCHADE, ENIG FINANCIEEL VERLIES OF ENIG VERLIES VAN GEGEVENS OF AFBEELDINGEN, OOK AL IS SANDISK VAN DE MOGELIJKHEID VAN DERGELIJKE SCHADE OP DE HOOGTE GESTELD. IN BEPAALDE RECHTSGEBIEDEN IS DE UITSLUITING OF BEPERKING VAN INCIDENTELE OF GEVOLGSCHADE NIET TOEGESTAAN, ZODAT DE BOVENVERMELDE BEPERKING OF UITSLUITING MISSCHIEN NIET OP U VAN TOEPASSING IS. DE AANSPRAKELIJKHEID VAN SANDISK KAN ONDER GEEN BEDING DE SOM OVERSCHRIJDEN DIE DOOR U VOOR HET PRODUCT WERD BETAALD.

#### **Eindgebruiker-licentieovereenkomst**

SANDISK CORPORATION EINDGEBRUIKER-LICENTIEOVEREENKOMST

DOWNLOAD, INSTALLEER OF GEBRUIK DEZE SOFTWARE UITSLUITEND NADAT U ZORGVULDIG DE VOORWAARDEN EN BEPALINGEN VAN DEZE EINDGEBRUIKER-LICENTIEOVEREENKOMST ("OVEREENKOMST") HEEFT GELEZEN. DOOR DEZE SOFTWARE TE DOWNLOADEN, TE GEBRUIKEN OF TE INSTALLEREN, GEEFT U TE KENNEN IN TE STEMMEN MET ALLE VOORWAARDEN EN BEPALINGEN VAN DEZE OVEREENKOMST. INDIEN U NIET AKKOORD GAAT MET ALLE VOORWAARDEN EN BEPALINGEN, IS HET U NIET TOEGESTAAN DEZE SOFTWARE TE DOWNLOADEN, TE INSTALLEREN OF TE GEBRUIKEN EN DIENT U DEZE, INDIEN VAN TOEPASSING, ZO SPOEDIG MOGELIJK TERUG TE BRENGEN NAAR HET VERKOOPPUNT. U KRIJGT DAN HET AANKOOPBEDRAG TERUGBETAALD. INDIEN DE SOFTWARE MEEGELEVERD WAS BIJ DE HARDWARE DIE U HEBT GEKOCHT, DIENT U DE VOLLEDIGE HARDWARE MET HET SOFTWAREPAKKET TE RETOURNEREN OM TERUGBETAALD TE WORDEN. ALS U ELEKTRONISCH TOEGANG HEEFT GEKREGEN TOT DE SOFTWARE, DIENT U TE KLIKKEN OP "IK GA NIET AKKOORD" OM HET DOWNLOADPROCES TE ONDERBREKEN.

De firmware, computerprogramma's, apparaatstuurprogramma's, data of informatie ("Software") worden beschikbaar gesteld aan eenieder die de Software downloadt, gebruikt of installeert ("u" of "uw") onder de voorwaarden als bedoeld in deze Overeenkomst die wordt gesloten tussen u en SanDisk Corporation ("SanDisk," "wij," of "ons"), en kunnen onderworpen zijn aan extra voorwaarden in een overeenkomst tussen u en derdelicentiegevers van SanDisk ("Licentiegevers"). De Software is eigendom van SanDisk of van haar Licentiegevers. De Software is beschermd door auteursrecht en internationale auteursrechtverdragen alsmede door andere wetten en verdragen inzake intellectuele eigendom.

Softwarelicentie. Op grond van de bepalingen en voorwaarden in deze Overeenkomst, verleent SanDisk u een beperkte, niet-exclusieve, niet-sublicentieerbare licentie, overdraagbaar overeenkomstig het hierin bepaalde en vrij van royaltyrechten krachtens de intellectuele eigendomsrechten van SanDisk, om de Software in uitvoerbare vorm te gebruiken voor SanDiskproducten en –diensten, zij het dan uitsluitend voor persoonlijke doeleinden op één enkele computer of één enkel ander hardwareapparaat (de "Licentie"). De Software wordt als ''in gebruik'' aangemerkt wanneer deze is gedownload, gekopieerd, geladen in het RAMgeheugen of geïnstalleerd op een harddisk of ander permanent geheugen van een computer of ander hardwareapparaat.

Beperkingen. SanDisk en haar Licentiegevers behouden alle rechten op de Software die niet uitdrukkelijk aan u zijn verleend. U mag de Software niet wijzigen, aanpassen, vertalen of er afgeleide (nieuwe) versies van maken. Op grond van deze Overeenkomst wordt geen enkele sourcecode (broncode) overgedragen. U mag de Software niet terugbrengen naar de broncode ("reverse-engineeren"), disassembleren of decompileren; u mag de Software niet verhuren, leasen, aanpassen of de broncode van de Software trachten te achterhalen. U mag de Software niet integreren in of combineren met een

ander softwareproduct of apparaat. De Software bevat eigendomsrechtelijk beschermde en vertrouwelijke informatie van SanDisk of haar Licentiegevers. U verbindt zich ertoe deze informatie niet vrij te geven of aan anderen openbaar te maken. Alle door u gemaakte of gedistribueerde toegestane kopieën van de Software moeten ongewijzigd zijn en alle originele kennisgevingen omtrent de eigendomsrechten van de Software bevatten, en moeten deze Overeenkomst bevatten of vergezeld gaan van deze Overeenkomst. U mag de Software niet in delen opsplitsen voor doeleinden van sublicentie, distributie of overdracht aan een derde.

AFWIJZING VAN GARANTIE. VOOR ZOVER MAXIMAAL IS TOEGESTAAN OP GROND VAN HET TOEPASSELIJK RECHT, WORDT DE SOFTWARE BESCHIKBAAR GESTELD ''IN DE HUIDIGE STAAT'' EN ''ZOALS DEZE BESCHIKBAAR IS'' ZONDER GARANTIES. NOCH SANDISK, NOCH ZIJN LICENTIEGEVERS GEVEN ENIGE TOEZEGGING, VERKLARING OF GARANTIE, VAN WELKE AARD DAN OOK, VOORGESCHREVEN OF ANDERSZINS, VOLGENS DE WET OF VOLGENS DE GEDRAGSLIJNEN BIJ TRANSACTIES OF HANDELSGEWOONTEN, UITDRUKKELIJK OF IMPLICIET, DAARONDER BEGREPEN DOCH NIET BEPERKT TOT ENIGE GARANTIES VAN VERHANDELBAARHEID, GESCHIKTHEID VOOR EEN BEPAALD DOEL, NIET-INMENGING, OF NIET-INBREUKMAKENDHEID VAN ENIGE INTELLECTUELE EIGENDOMSRECHTEN VAN DERDEN, OF DAARMEE GELIJKGESTELDE RECHTEN KRACHTENS DE WETTEN VAN ENIG RECHTSGEBIED. U DRAAGT HET VOLLEDIGE RISICO MET BETREKKING TOT DE KWALITEIT EN DE PRESTATIES VAN DE SOFTWARE. INDIEN DE SOFTWARE GEBREKKIG, DEFECT OF ONDEUGDELIJK BLIJKT, NEEMT U, EN NIET SANDISK, HAAR LICENTIEGEVERS OF WEDERVERKOPERS, ALLE NOODZAKELIJKE ONDERHOUDS-, REPARATIE-, OF CORRECTIEKOSTEN VOOR UW REKENING. AANSPRAKELIJKHEIDSBEPERKING. VOOR ZOVER ZULKS NIET WETTELIJK VERBODEN IS, KUNNEN SANDISK OF HAAR LICENTIEGEVERS, OF HUN RESPECTIEVE DIRECTEUREN, MANAGERS, BESTUURDERS, WERKNEMERS, CONSULTANTS, LICENTIEGEVERS, LICENTIEHOUDERS OF GELIEERDE ONDERNEMINGEN, ONDER GEEN BEDING AANSPRAKELIJK WORDEN GESTELD VOOR ENIGE INDIRECTE, INCIDENTELE, SPECIALE, GEVOLG-, OF EXEMPLAIRE SCHADE, VOORTVLOEIEND UIT OF ANDERSZINS VERBAND HOUDENDE MET HET DOWNLOADEN, DISTRIBUEREN, GEBRUIKEN, FUNCTIONEREN OF NIET-FUNCTIONEREN VAN DE SOFTWARE, OOK AL IS SANDISK VAN DE MOGELIJKHEID VAN DERGELIJKE SCHADE OP DE HOOGTE GESTELD. DE VOORAFGAANDE AANSPRAKELIJKHEIDSBEPERKINGEN ZIJN IN DE WEZENLIJKE STREKKING VAN KRACHT ONGEACHT ENIGE TEKORTKOMING VAN HIERONDER VERMELDE RECHTSMIDDELEN OF VERHAALSMOGELIJKHEDEN, VAN WELKE AARD DAN OOK. DE ALGEHELE AANSPRAKELIJKHEID VAN SANDISK OF HAAR LICENTIEGEVERS IS IN IEDER GEVAL BEPERKT TOT HET BEDRAG DAT U VOOR HET GEBRUIK VAN DE SOFTWARE AAN ONS BETAALD HEEFT.

5. De Software wordt met "BEPERKTE RECHTEN" geleverd." Gebruik, dupliceren of openbaarmaking door de Overheid is onderworpen aan de

beperkingen als bedoeld in FAR 52.227-14 en DFARS 252.227-7013 en volgende. Het gebruik van de Software door de Overheid strekt tot bevestiging van de daarin vermelde eigendomsrechten van SanDisk. Leverancier of fabrikant is SanDisk Corporation, 601 McCarthy Blvd. Milpitas, CA 95035.

6. Overdracht. Indien u het SanDisk-product dat de Software bevat in zijn geheel verkoopt of anderszins overdraagt, is het u toegestaan de Software over te dragen zoals dit in zijn geheel in dit product is geïntegreerd mits u tevens deze Overeenkomst bezorgt aan de koper of ontvanger van het product. Vanaf dat ogenblik gaan al uw rechten op grond van deze Overeenkomst met onmiddellijke ingang teniet. Onverminderd hetgeen voorafgaat, is het u niet toegestaan deze Overeenkomst voor het geheel of ten dele over te dragen of te cederen, en is elke poging daartoe nietig en van onwaarde.

7. Beëindiging. Indien u deze Overeenkomst te eniger tijd schendt, zijn wij gerechtigd deze Overeenkomst en licentie met onmiddellijke ingang te beëindigen. Na het beëindigen van deze Overeenkomst moet u alle kopieën van de Software wissen of vernietigen.

8. Activiteiten met verhoogd risico. De Software is niet storingstolerant en is niet ontworpen of bedoeld voor gebruik in gevaarlijke omgevingen waarin een faalveilige of storingsbestendige werking vereist is, dan wel voor enige andere toepassing waarbij een fout, defect of storing van de Software zou kunnen leiden tot de dood, lichamelijk letsel of ernstige fysieke schade aan eigendommen (hierna gezamenlijk "Activiteiten met verhoogd risico" te noemen). SANDISK EN HAAR LICENTIEGEVERS VERWERPEN IEDERE UITDRUKKELIJKE OF STILZWIJGENDE GARANTIE TOT GESCHIKTHEID VOOR ACTIVITEITEN MET VERHOOGD RISICO, EN STELLEN ZICH NIET AANSPRAKELIJK VOOR ENIG GEVOLG OF SCHADE RESULTEREND UIT EEN DERGELIJK GEBRUIK.

9. Algemeen. In deze Overeenkomst is de volledige wilsovereenstemming der partijen belichaamd met betrekking tot het gebruik van de Software door u. Eventuele nietigheid, ongeldigheid of niet-afdwingbaarheid van één of meer bepalingen van deze Overeenkomst laten de geldigheid en toepasselijkheid van de overige bepalingen onverlet, met dien verstande dat de overige bepalingen volledig en onverkort van kracht, geldig en afdwingbaar blijven. Deze Overeenkomst wordt beheerst door en is onderworpen aan de wetgeving van de staat Californië en de Federale wetten van de Verenigde Staten van Amerika zonder afbreuk te doen aan eventueel onderling strijdige wetsbepalingen. De Conventie van de Verenigde Naties inzake contracten voor de Internationale Goederenhandel is op deze Overeenkomst niet van toepassing. Alle aanspraken, eisen, rechtsvorderingen of gerechtelijke procedures voortvloeiend uit of betrekking hebbende op deze Overeenkomst worden beslecht in de staat of federale rechtbanken van Santa Clara County, Californië, en de partijen stemmen hierbij in met de uitsluitende territoriale en rechtsbevoegdheid van deze rechtbanken. U verbindt zich ertoe geen enkel gedeelte van de Software of enig rechtstreeks daarvan afgeleid

product uit de Verenigde Staten te verwijderen of naar een ander land te exporteren, of te herexporteren van waar dan ook, voor zover en in de mate dat zulks strijdig is met de exportwetgeving van de VS, of met een in de plaats daarvan tredende wetgeving van gelijke strekking, tenzij zulks geschiedt in overeenstemming met alle licenties, machtigingen en vergunningen krachtens de geldende exportwetten en –regels, daaronder begrepen, maar niet beperkt tot die van het Ministerie van Economische Zaken van de VS. Iedere verklaring van afstand of wijziging met betrekking tot deze Overeenkomst is pas geldig nadat deze op schrift is gesteld, en dient door een daartoe gemachtigde vertegenwoordiger van iedere partij ondertekend te zijn. U stemt ermee in dat de Licentiegevers als derdebegunstigden van deze Overeenkomst gerechtigd zijn de nakoming van de bepalingen en voorwaarden van deze Overeenkomst van u af te dwingen. Het bepaalde in de artikelen 2, 3, 4, 5, 6, 7, 8 en 9 blijft ook na het opzeggen of beëindigen van deze Overeenkomst van kracht.

#### **FCC-voorschriften**

Dit toestel beantwoordt aan Deel 15 van de FCC-reglementen. De werking is onderhevig aan de volgende twee voorwaarden:

- 1. Dit toestel mag geen schadelijke interferentie veroorzaken, en
- 2. Dit toestel moet elke ontvangen interferentie opnemen, inclusief interferentie die een onjuiste werking kan veroorzaken.

Deze apparatuur is getest en voldoet aan de richtlijnen voor een klasse B digitaal apparaat, conform Deel 15 van de FCC-reglementen. Deze beperkingen werden opgesteld om redelijke bescherming te bieden tegen schadelijke storingen bij huishoudelijk gebruik. Dit apparaat produceert, gebruikt en kan radiofrequentie-energie uitstralen en, indien het apparaat niet in overeenstemming met de instructies geïnstalleerd wordt, kan dit schadelijke storing met betrekking tot radiocommunicatie veroorzaken. Er is echter geen garantie dat er in bepaalde installaties geen storing zal optreden. Indien dit apparaat schadelijke storingen veroorzaakt bij de radio- of televisieontvangst, wat kan worden bepaald door het apparaat in en uit te schakelen, dan wordt de gebruiker aanbevolen om een van de volgende maatregelen te nemen om de storing te verhelpen:

- 1. Vergroot de afstand tussen het apparaat en de ontvanger.
- 2. Sluit het apparaat aan op een stopcontact van een andere stroomkring dan die waarop de ontvanger aangesloten is.
- 3. Raadpleeg uw leverancier of een ervaren radio-/tv-technicus voor hulp.